### **appletalk event-logging**

To log significant network events, use the **appletalk event-logging** command in global configuration mode. To disable this function, use the **no** form of this command.

#### **appletalk event-logging**

#### **no appletalk event-logging**

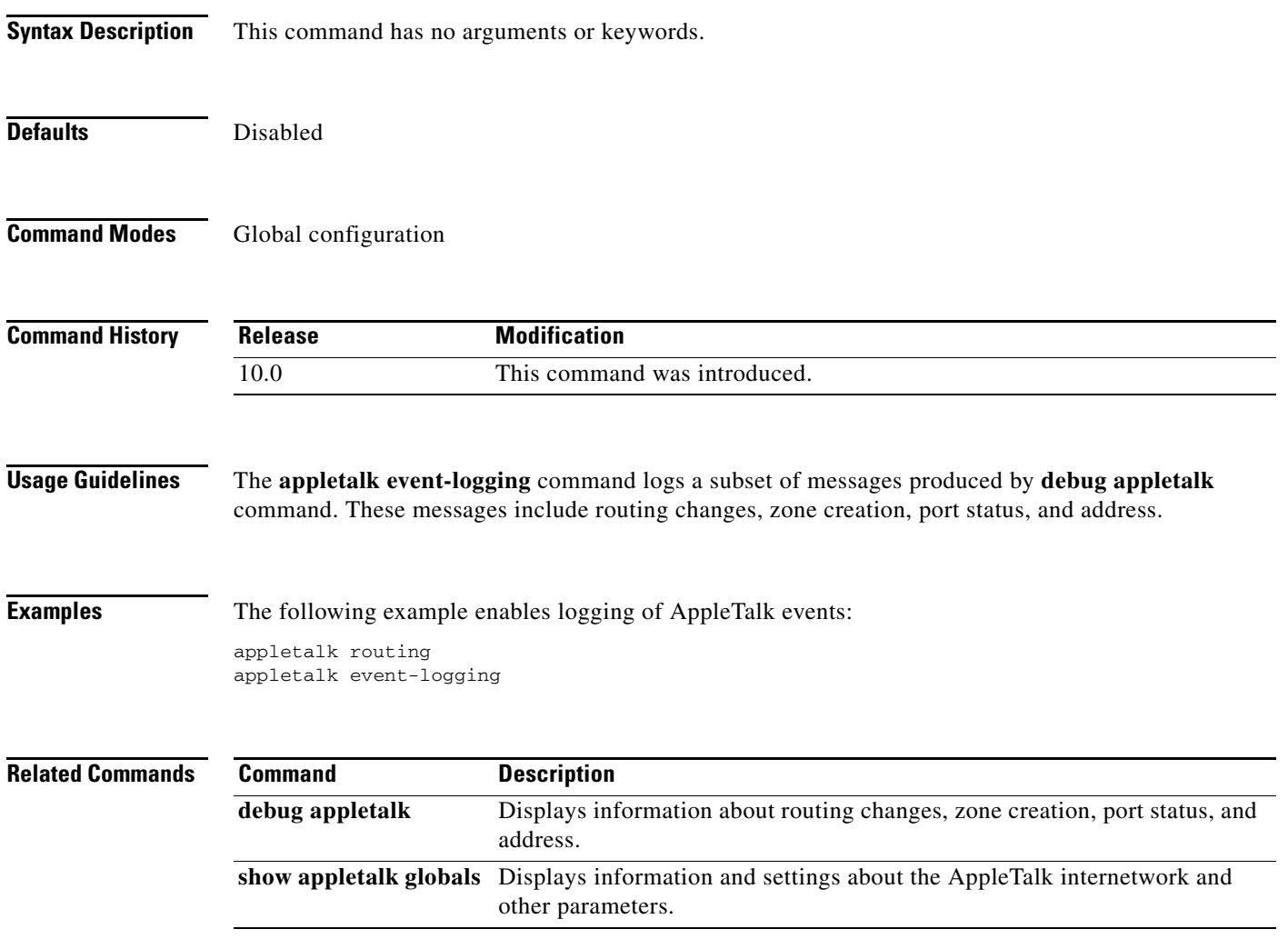

 $\blacksquare$ 

#### **appletalk free-trade-zone**

To establish a free-trade zone, use the **appletalk free-trade-zone** command in interface configuration mode. To disable a free-trade zone, use the **no** form of this command.

#### **appletalk free-trade-zone**

#### **no appletalk free-trade-zone**

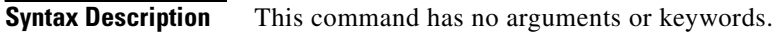

**Defaults** Disabled

**Command Modes** Interface configuration

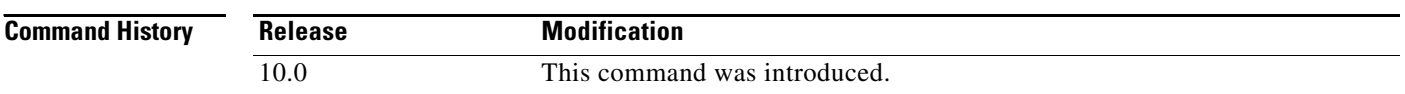

**Usage Guidelines** A *free-trade zone* is a part of an AppleTalk internetwork that is accessible by two other parts of the internetwork, neither of which can access the other. You might want to create a free-trade zone to allow the exchange of information between two organizations that otherwise want to keep their internetworks isolated from each other or that do not have physical connectivity with one another.

> You apply the **appletalk free-trade-zone** command to each interface attached to the common-access network. This command has the following effect on the interface:

- **•** All incoming RTMP updates are ignored.
- **•** All outgoing RTMP updates contain no information.
- **•** NBP conversion of BrRq packets to FwdReq packets is not performed.

The GZL for free-trade zone nodes will be empty.

**Examples** The following example establishes a free-trade zone on Ethernet interface 0:

```
interface ethernet 0
appletalk cable-range 5-5
appletalk zone FreeAccessZone
appletalk free-trade-zone
```
### <span id="page-2-0"></span>**appletalk getzonelist-filter**

To filter GetZoneList (GZL) replies, use the **appletalk getzonelist-filter** command in interface configuration mode. To remove a filter, use the **no** form of this command.

**appletalk getzonelist-filter** *access-list-number*

**no appletalk getzonelist-filter** [*access-list-number*]

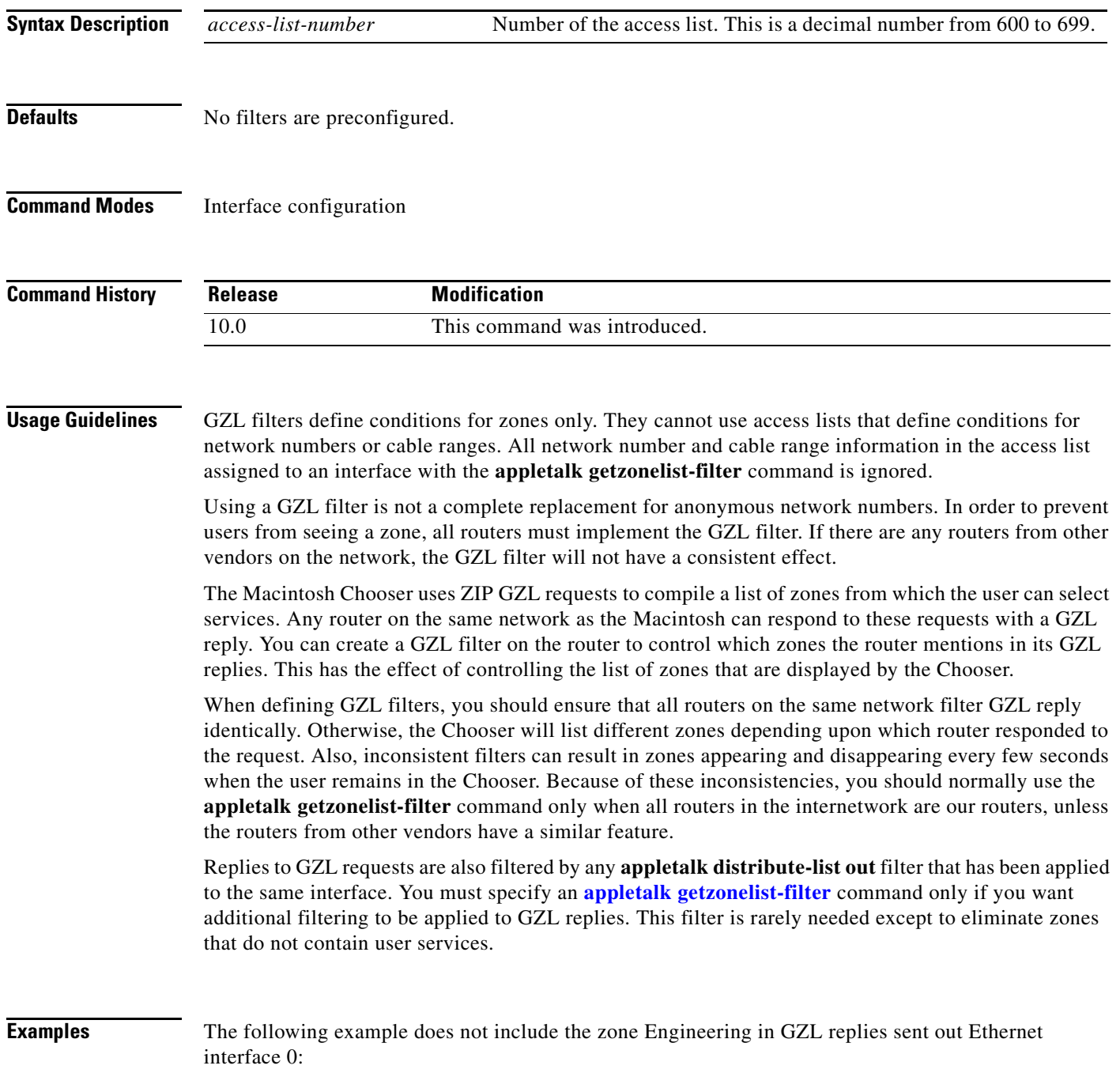

Г

access-list 600 deny zone Engineering interface ethernet 0 appletalk getzonelist-filter 600

#### **Related Commands**

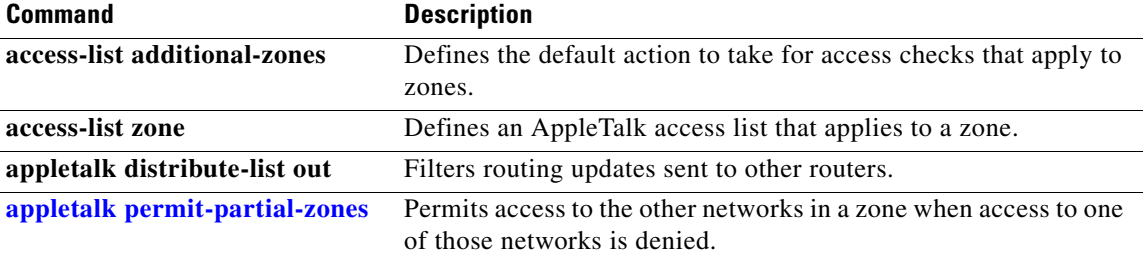

 $\mathbf l$ 

#### **appletalk glean-packets**

To derive AppleTalk Address Resolution Protocol (AARP) table entries from incoming packets, use the **appletalk glean-packets** command in interface configuration mode. To disable this function, use the **no** form of this command.

**appletalk glean-packets**

**no appletalk glean-packets**

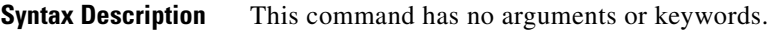

**Defaults** Enabled

**Command Modes** Interface configuration

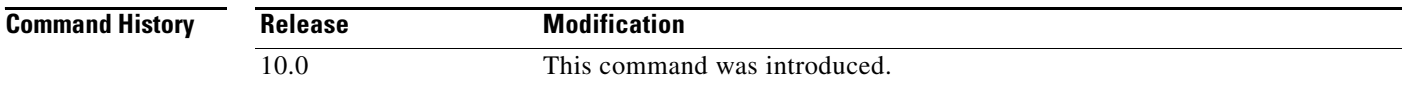

**Usage Guidelines** The Cisco IOS software automatically derives AARP table entries from incoming packets. This process, referred to as *gleaning*, speeds up the process of populating the AARP table.

> Our implementation of AppleTalk does not forward packets with local source and destination network addresses. This behavior does not conform with the definition of AppleTalk in Apple Computer's *Inside AppleTalk* publication. However, this behavior is designed to prevent any possible corruption of the AARP table in any AppleTalk node that is performing MAC-address gleaning.

**Examples** The following example disables the building of the AARP table using information derived from incoming packets:

> interface ethernet 0 appletalk address 33 no appletalk glean-packets

### **appletalk ignore-verify-errors**

To allow the Cisco IOS software to start functioning even if the network is misconfigured, use the **appletalk ignore-verify-errors** command in global configuration mode. To disable this function, use the **no** form of this command.

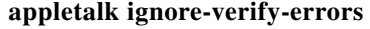

**no appletalk ignore-verify-errors**

**Syntax Description** This command has no arguments or keywords.

**Defaults** Disabled

**Command Modes** Global configuration

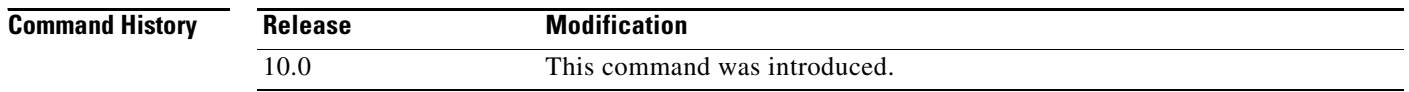

#### **Usage Guidelines** Use this command only under the guidance of a customer engineer or other service representative. A router that starts routing in a misconfigured network will serve only to make a bad situation worse; it will not correct other misconfigured routers.

**Examples** The following example allows a router to start functioning without verifying network misconfiguration: appletalk ignore-verify-errors

### <span id="page-6-0"></span>**appletalk iptalk**

To enable IPTalk encapsulation on a tunnel interface, use the **appletalk iptalk** command in interface configuration mode. To disable IPTalk encapsulation, use the **no** form of this command.

**appletalk iptalk** *network zone*

**no appletalk iptalk** [*network zone*]

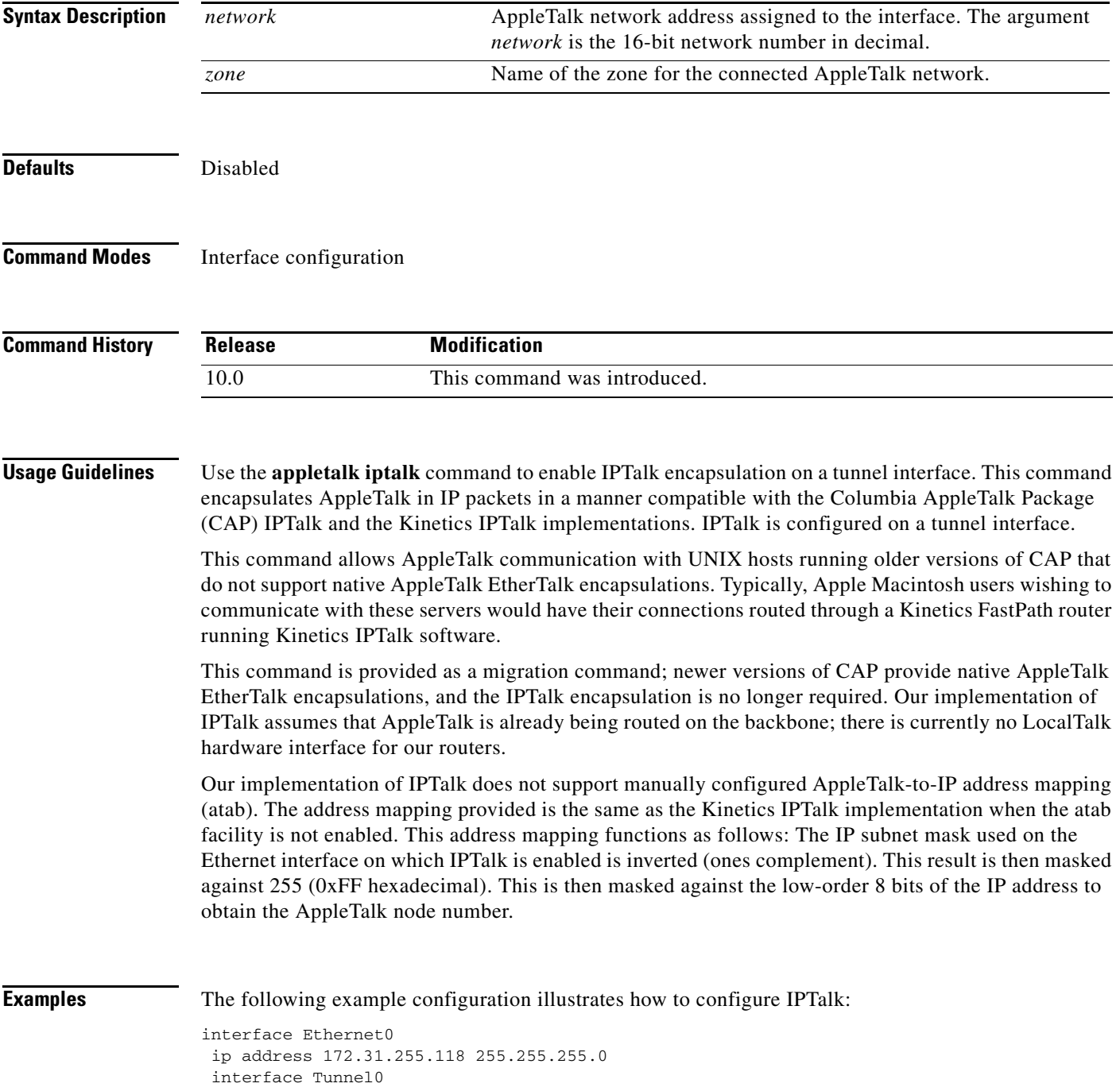

П

tunnel source Ethernet0 tunnel mode iptalk appletalk iptalk 30 UDPZone

In this configuration, the IP subnet mask would be inverted:

255.255.255.0 inverted yields: 0.0.0.255

Masked with 255 it yields 255, and masked with the low-order 8 bits of the interface IP address it yields 118.

This means that the AppleTalk address of the Ethernet 0 interface seen in the UDPZone zone is 30.118. This caveat should be noted, however: Should the host field of an IP subnet mask for an interface be more than 8 bits wide, it will be possible to obtain conflicting AppleTalk node numbers. For instance, consider a situation where the subnet mask for the Ethernet 0 interface above is 255.255.240.0, meaning that the host field is 12 bits wide.

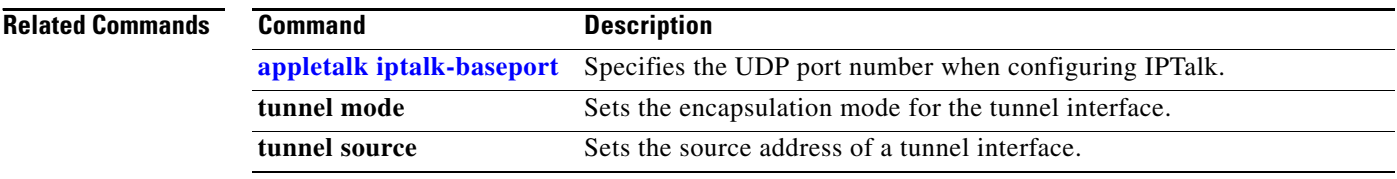

#### <span id="page-8-0"></span>**appletalk iptalk-baseport**

To specify the User Datagram Protocol (UDP) port number when configuring IPTalk, use the **appletalk iptalk-baseport** command in global configuration mode. To return to the default UDP port number, use the **no** form of this command.

**appletalk iptalk-baseport** *port-number*

**no appletalk iptalk-baseport** [*port-number*]

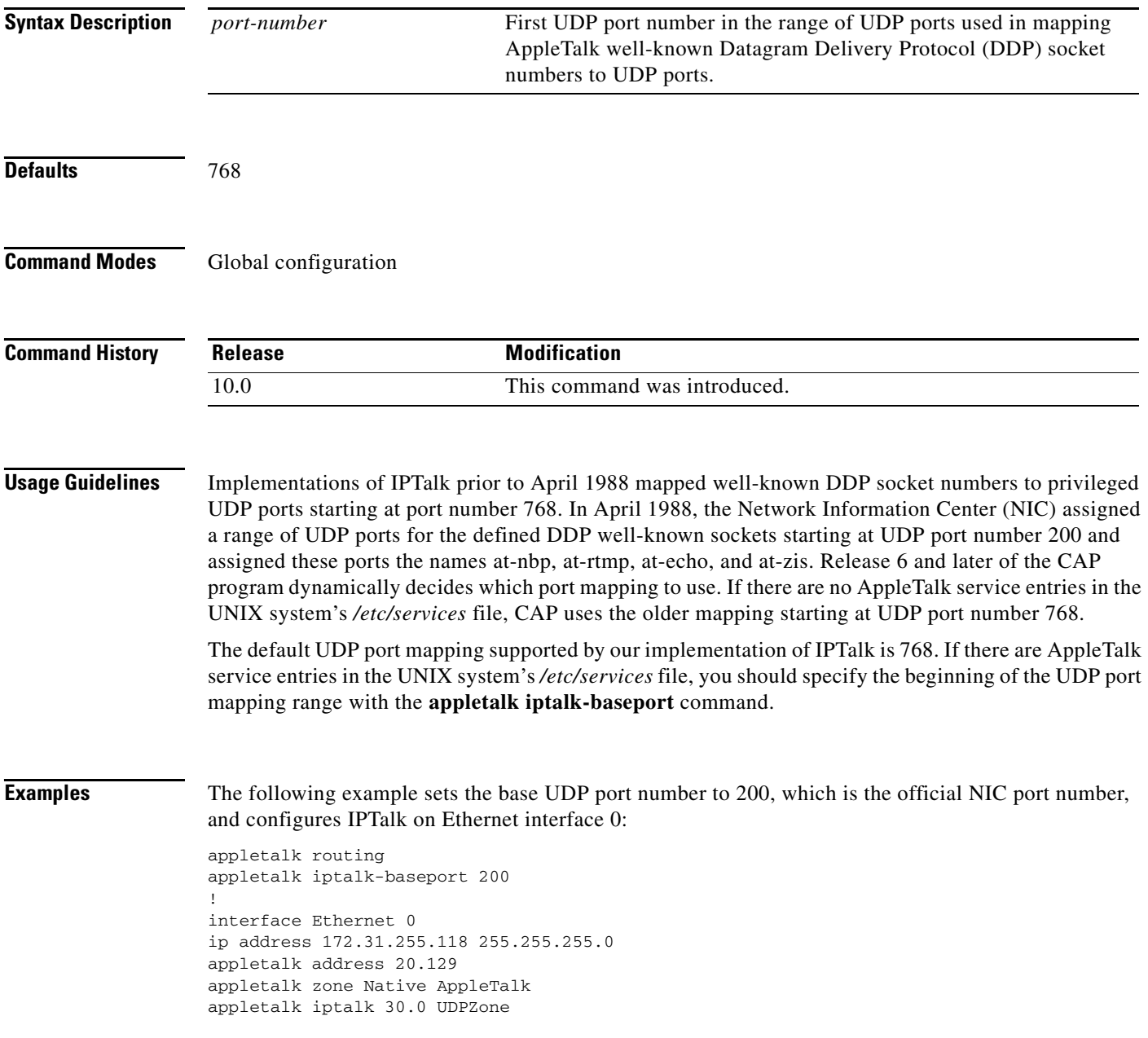

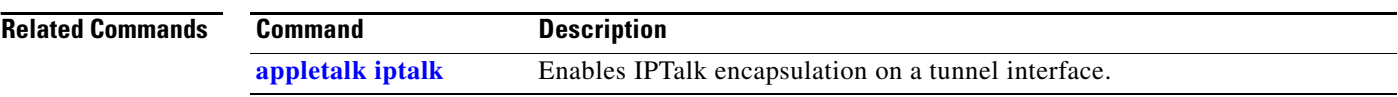

 $\overline{\phantom{a}}$ 

### <span id="page-10-1"></span>**appletalk lookup-type**

To specify which Name Binding Protocol (NBP) service types are retained in the name cache, use the **appletalk lookup-type** command in global configuration mode. To disable the caching of services, use the **no** form of this command.

**appletalk lookup-type** *service-type*

**no appletalk lookup-type** *service-type*

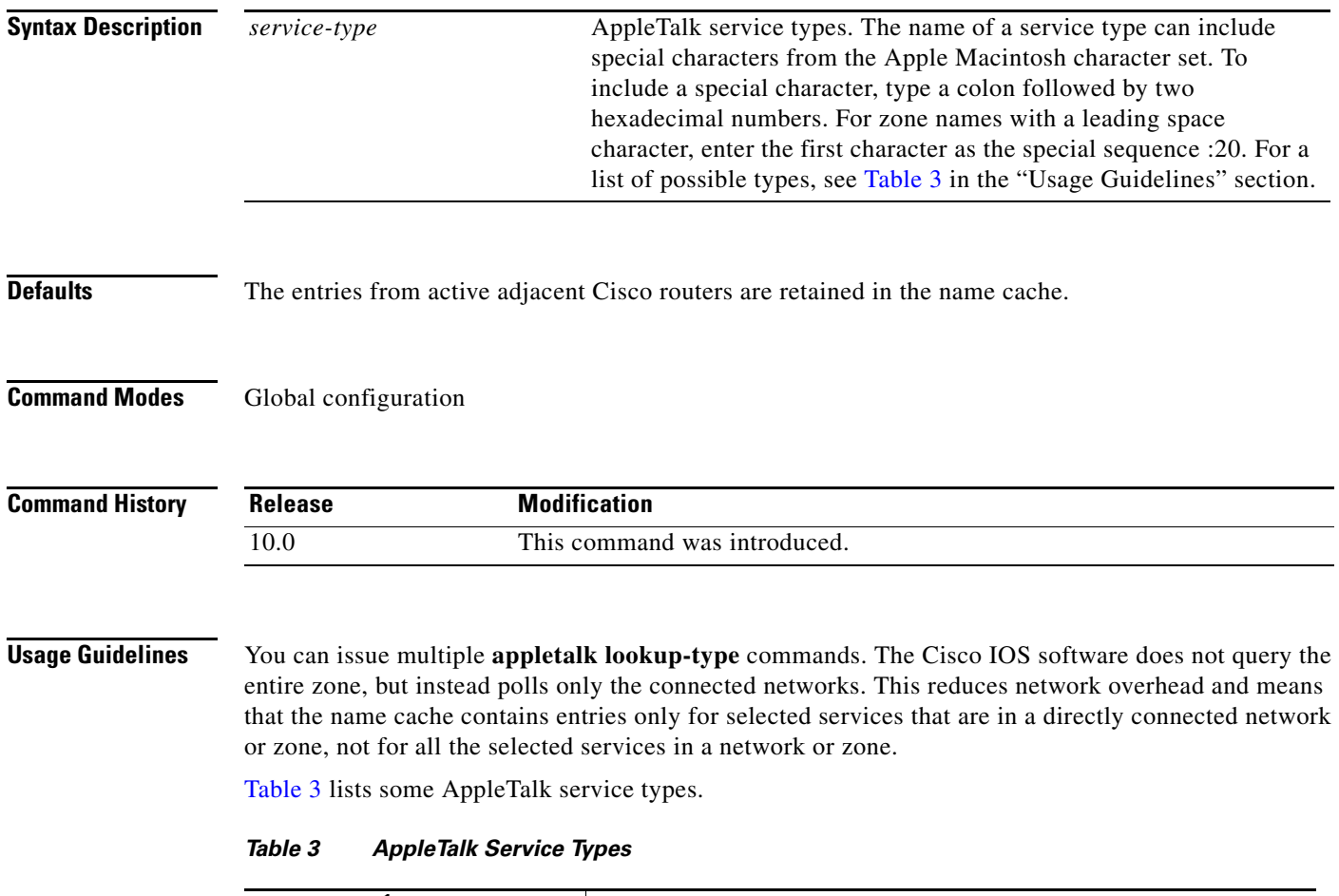

<span id="page-10-0"></span>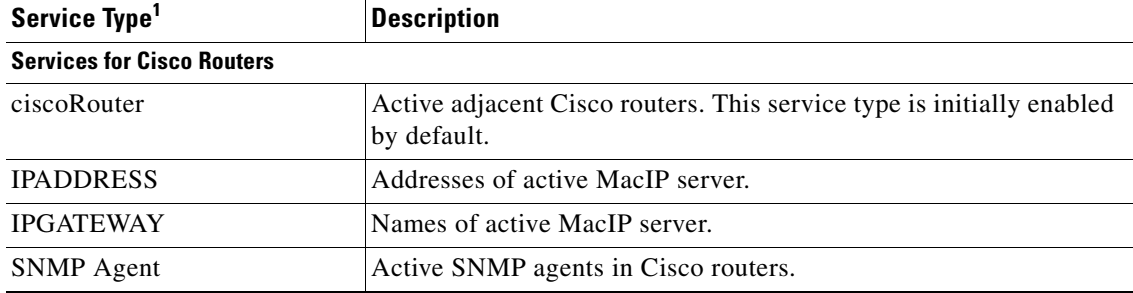

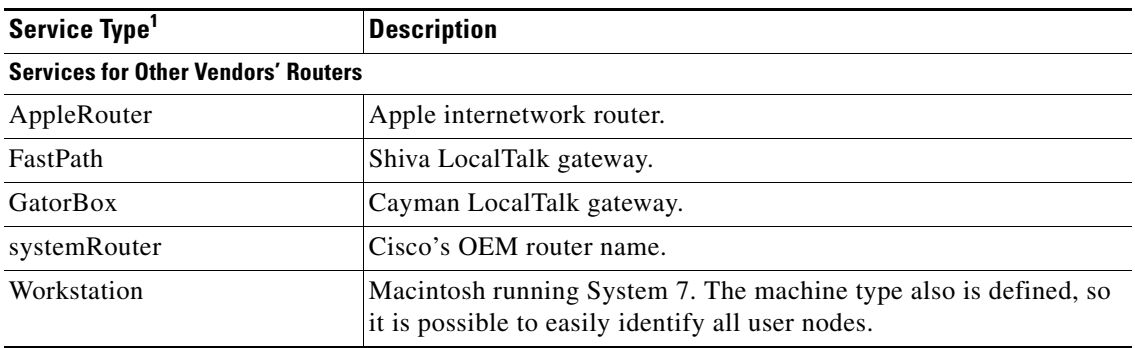

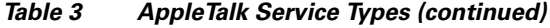

1. Type all service names exactly as shown. Spaces are valid. Do not use leading or trailing spaces when entering service names.

If you omit the *service-type* argument from the **no appletalk lookup-type** command, no service types except those relating to our devices are cached.

To display information that is stored in the name cache about the services being used by our routers and other vendors' routers, use the **show appletalk name-cache** command.

If a neighboring router is not our device or is running our software that is earlier than Release 9.0, it is possible our device will be unable to determine the name of the neighbor. This is normal behavior, and there is no workaround.

If AppleTalk routing is enabled, enabling Simple Network Management Protocol (SNMP) will automatically enable SNMP over DDP.

Name cache entries are deleted after several interval periods expire without being refreshed. (You set the interval with the **[appletalk name-lookup-interval](#page-19-0)** command.) At each interval, a single request is sent via each interface that has valid addresses.

**Examples** The following example caches information about GatorBox services, Apple internetwork routers, MacIP services, and workstations. Information about our devices is automatically cached.

> appletalk lookup-type GatorBox appletalk lookup-type AppleRouter appletalk lookup-type IPGATEWAY appletalk lookup-type Workstation

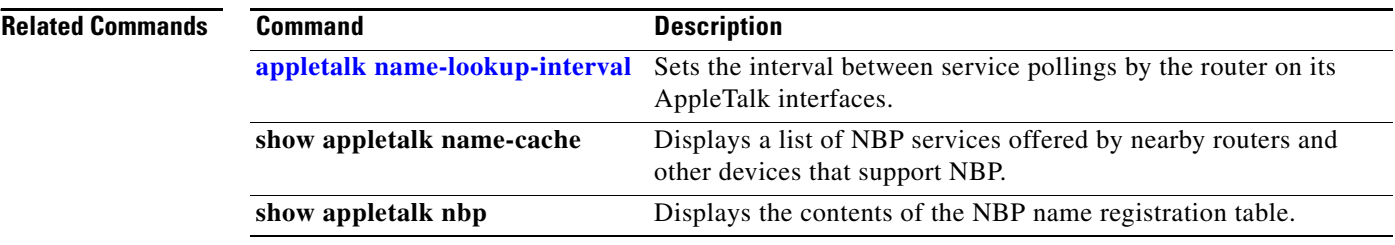

### <span id="page-12-0"></span>**appletalk macip dynamic**

To allocate IP addresses to dynamic MacIP clients, use the **appletalk macip dynamic** command in global configuration mode. To delete a MacIP dynamic address assignment, use the **no** form of this command.

**appletalk macip dynamic** *ip-address* [*ip-address*] **zone** *server-zone*

**no appletalk macip dynamic** *ip-address* [*ip-address*] **zone** *server-zone*

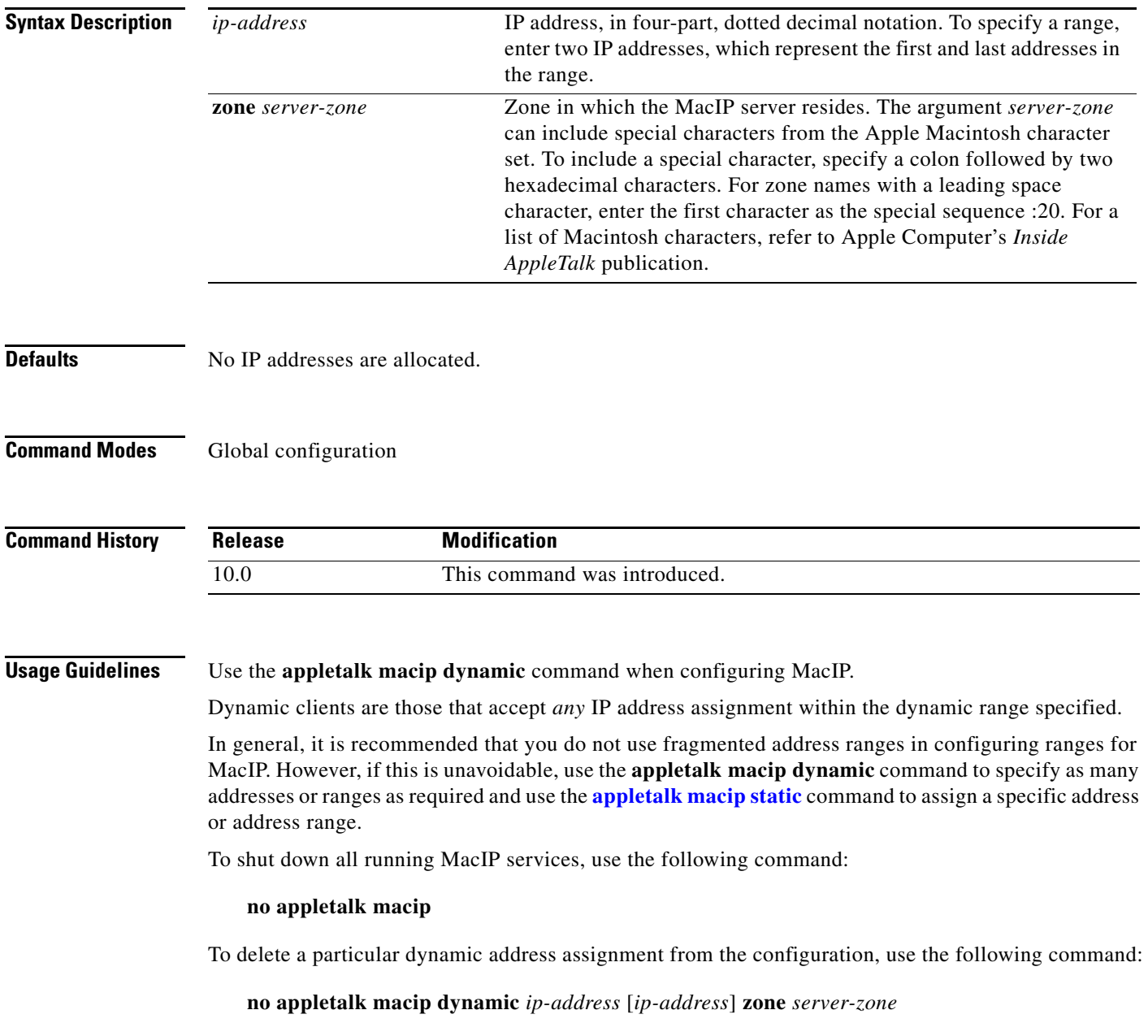

#### **Examples** The following example illustrates MacIP support for dynamically addressed MacIP clients with IP addresses in the range 172.16.1.28 to 172.16.1.44:

```
! This global statement specifies the MacIP server address and zone:
appletalk macip server 172.16.1.27 zone Engineering
!
! This global statement identifies the dynamically addressed clients:
appletalk macip dynamic 172.16.1.28 172.16.1.44 zone Engineering
!
! These statements assign the IP address and subnet mask for Ethernet interface 0:
interface ethernet 0
ip address 172.16.1.27 255.255.255.0
!
! This global statement enables AppleTalk routing on the router.
appletalk routing
!
! These statements enable AppleTalk routing on the interface and 
! set the zone name for the interface 
interface ethernet 0
appletalk cable-range 69-69 69.128
appletalk zone Engineering
```
#### **Related Commands**

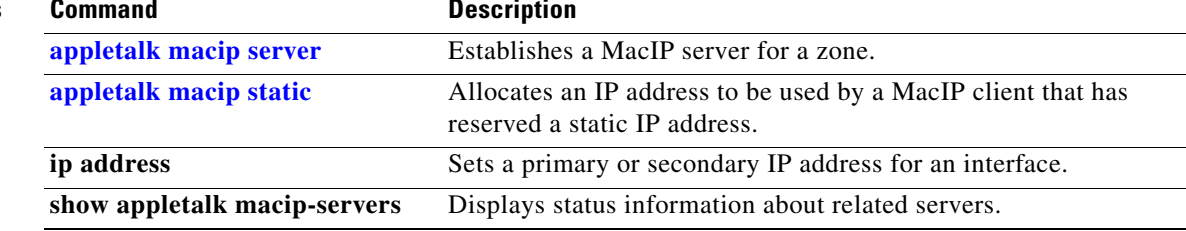

## <span id="page-14-0"></span>**appletalk macip server**

To establish a MacIP server for a zone, use the **appletalk macip server** command in global configuration mode. To shut down a MacIP server, use the **no** form of this command.

**appletalk macip server** *ip-address* **zone** *server-zone*

**no appletalk macip server** *ip-address* **zone** *server-zone*

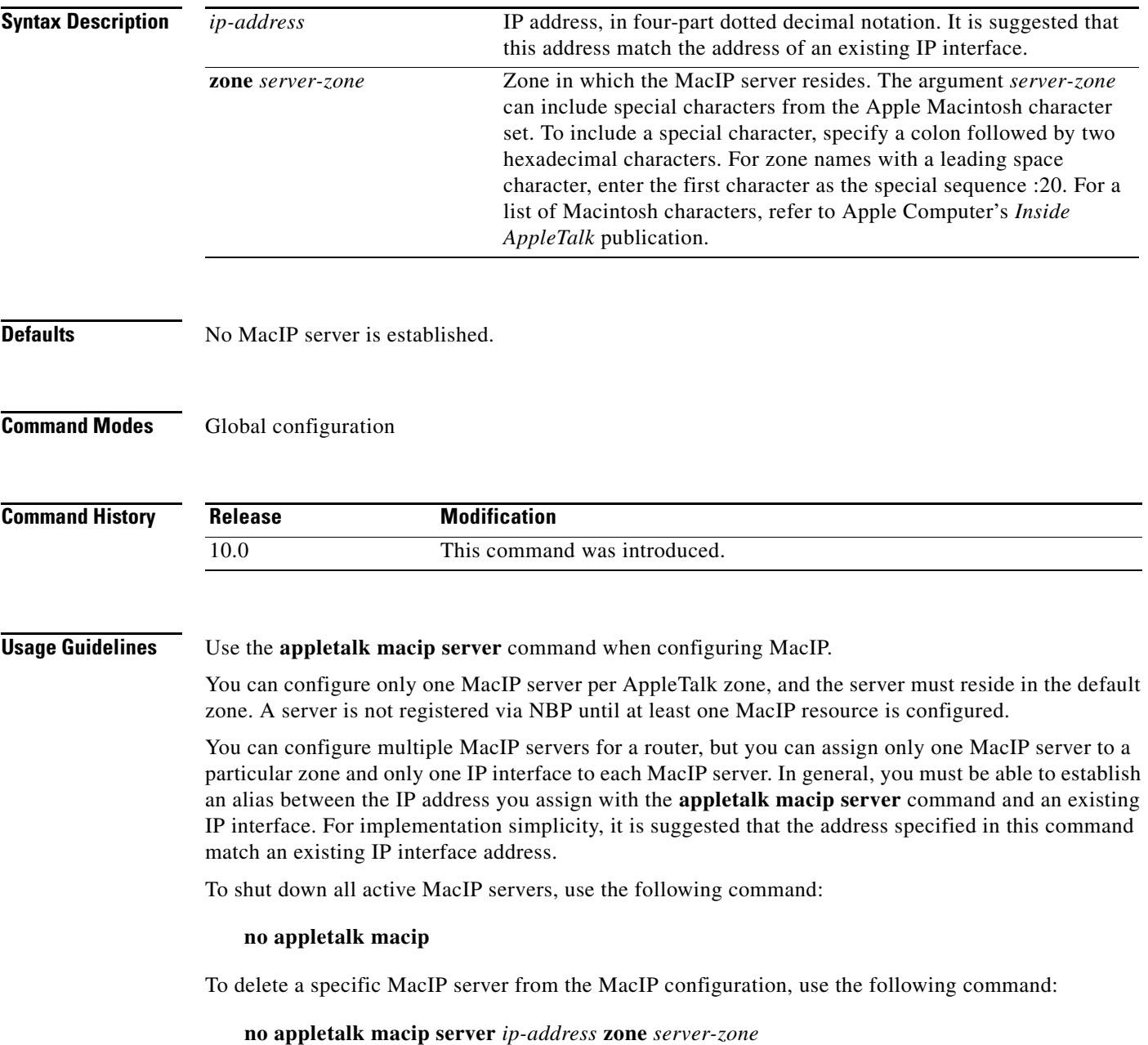

Г

#### **Examples** The following example establishes a MacIP server on Ethernet interface 0 in AppleTalk zone Engineering. It then assigns an IP address to the Ethernet interface and enables AppleTalk routing on a router and its Ethernet interface.

```
appletalk macip server 172.19.1.27 zone Engineering
ip address 172.19.1.27 255.255.255.0
appletalk routing
interface ethernet 0
appletalk cable-range 69-69 69.128
appletalk zone Engineering
```
#### **Related Comm**

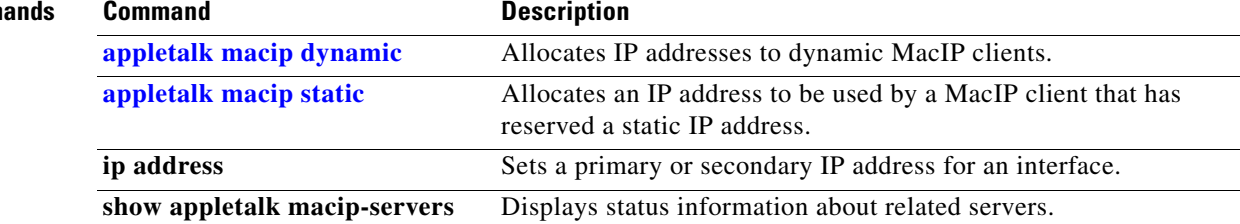

### <span id="page-16-0"></span>**appletalk macip static**

To allocate an IP address to be used by a MacIP client that has reserved a static IP address, use the **appletalk macip static** command in global configuration mode. To delete a MacIP static address assignment, use the **no** form of this command.

**appletalk macip static** *ip-address* [*ip-address*] **zone** *server-zone*

**no appletalk macip static** *ip-address* [*ip-address*] **zone** *server-zone*

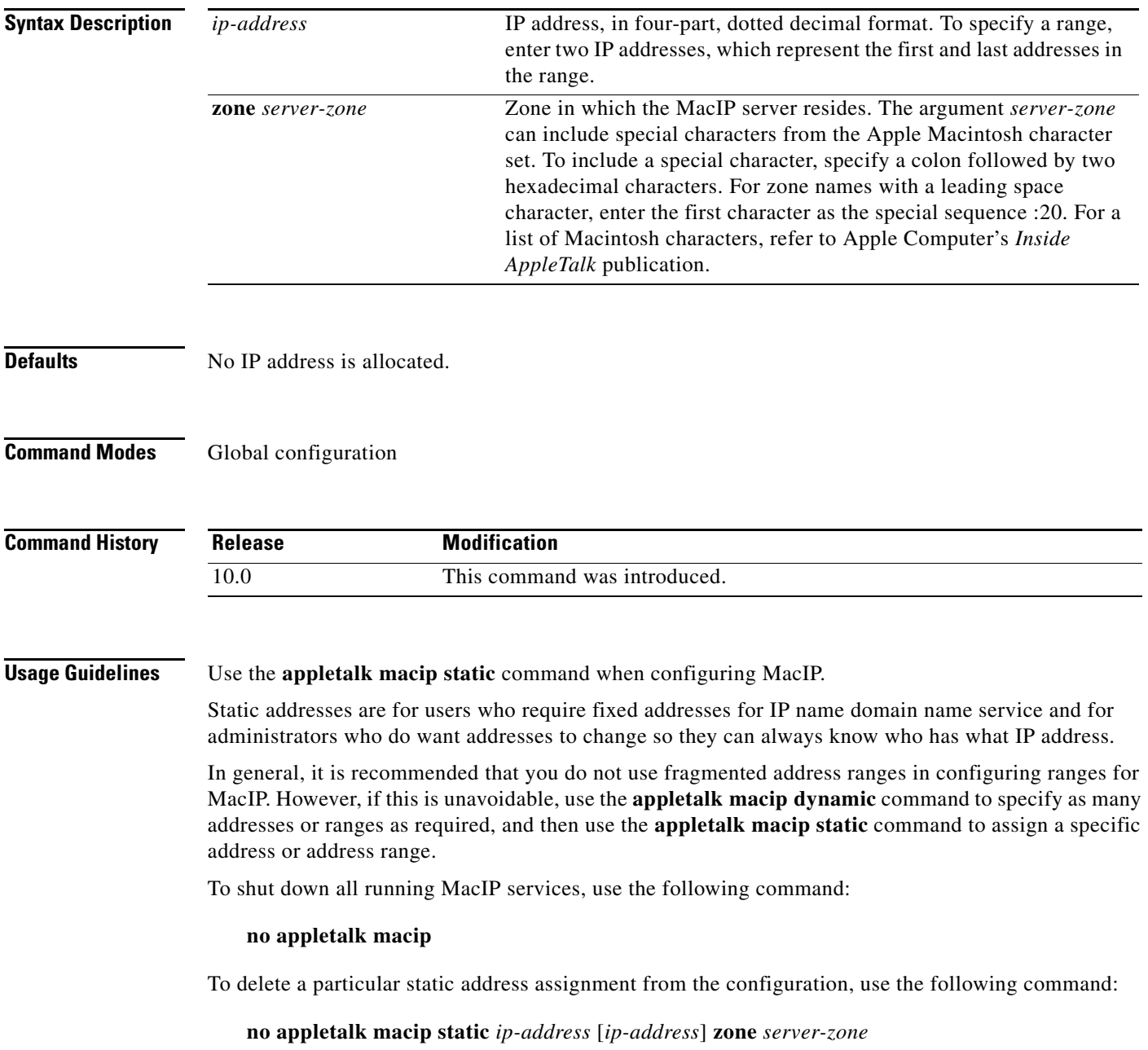

#### **Examples** The following example illustrates MacIP support for MacIP clients with statically allocated IP addresses. The IP addresses range is from 172.31.1.50 to 172.31.1.66. The three nodes that have the specific addresses are 172.31.1.81, 172.31.1.92, and 172.31.1.101. ! This global statement specifies the MacIP server address and zone: appletalk macip server 172.31.1.27 zone Engineering ! ! These global statements identify the statically addressed clients: appletalk macip static 172.31.1.50 172.31.1.66 zone Engineering appletalk macip static 172.31.1.81 zone Engineering appletalk macip static 172.31.1.92 zone Engineering appletalk macip static 172.31.1.101 zone Engineering ! ! These statements assign the IP address and subnet mask for Ethernet interface 0: interface ethernet 0 ip address 172.31.1.27 255.255.255.0 ! ! This global statement enables AppleTalk routing on the router. appletalk routing ! ! These statements enable AppleTalk routing on the interface and ! set the zone name for the interface interface ethernet 0 appletalk cable-range 69-69 69.128 appletalk zone Engineering

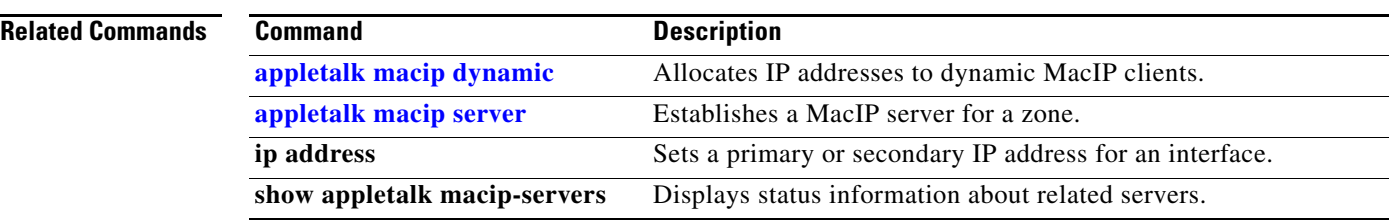

### **appletalk maximum-paths**

To define the maximum number of equal-cost paths that the router should use when balancing the traffic load, use the **appletalk maximum-paths** command in global configuration mode. To restore the default value, use the **no** form of this command.

**appletalk maximum-paths** [*paths*]

**no appletalk maximum-paths** [*paths*]

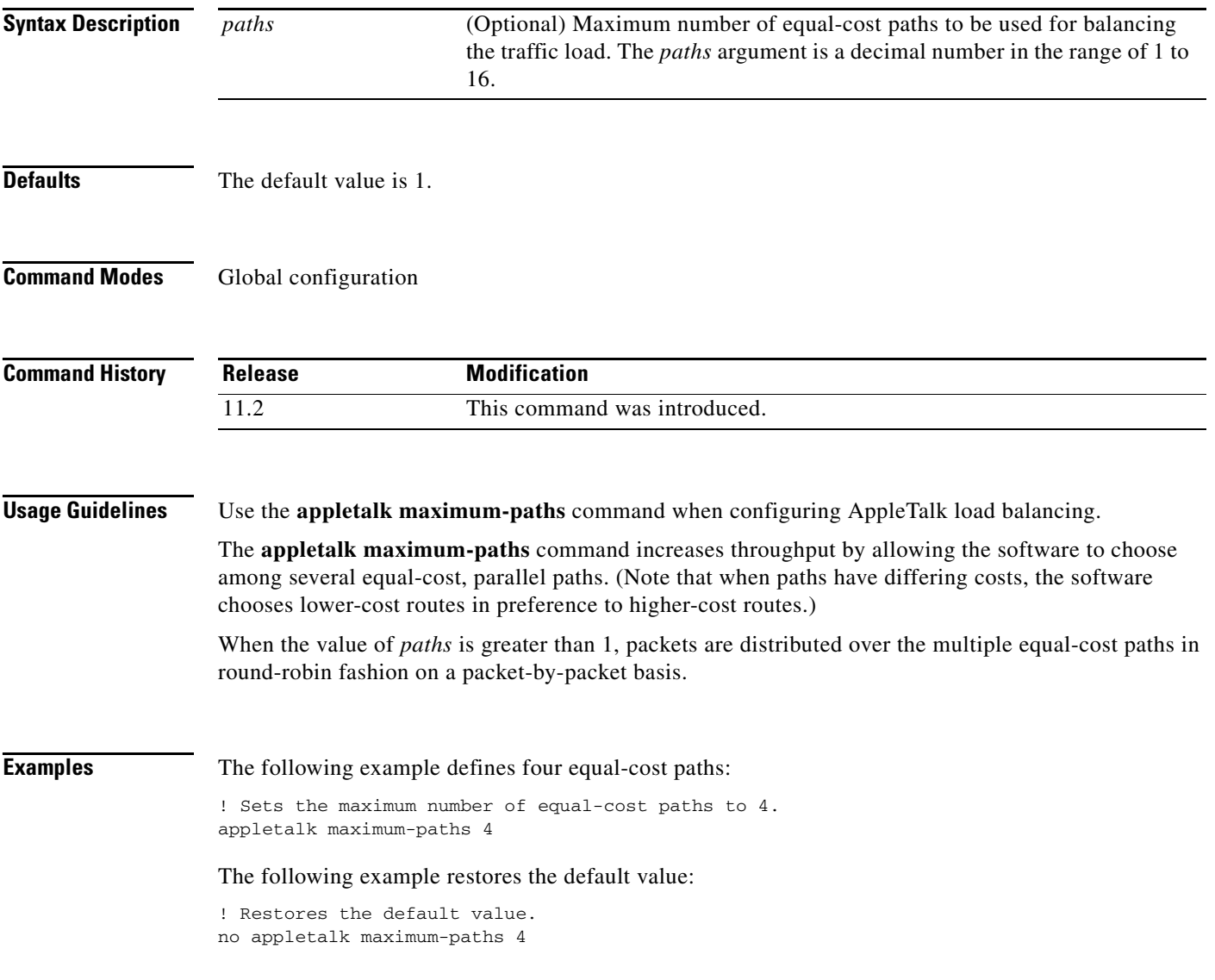

#### <span id="page-19-0"></span>**appletalk name-lookup-interval**

To set the interval between service pollings by the router on its AppleTalk interfaces, use the **appletalk name-lookup-interval** command in global configuration mode. To purge the name cache and return to the default polling interval, use the **no** form of this command.

**appletalk name-lookup-interval** *seconds*

**no appletalk name-lookup-interval** [*seconds*]

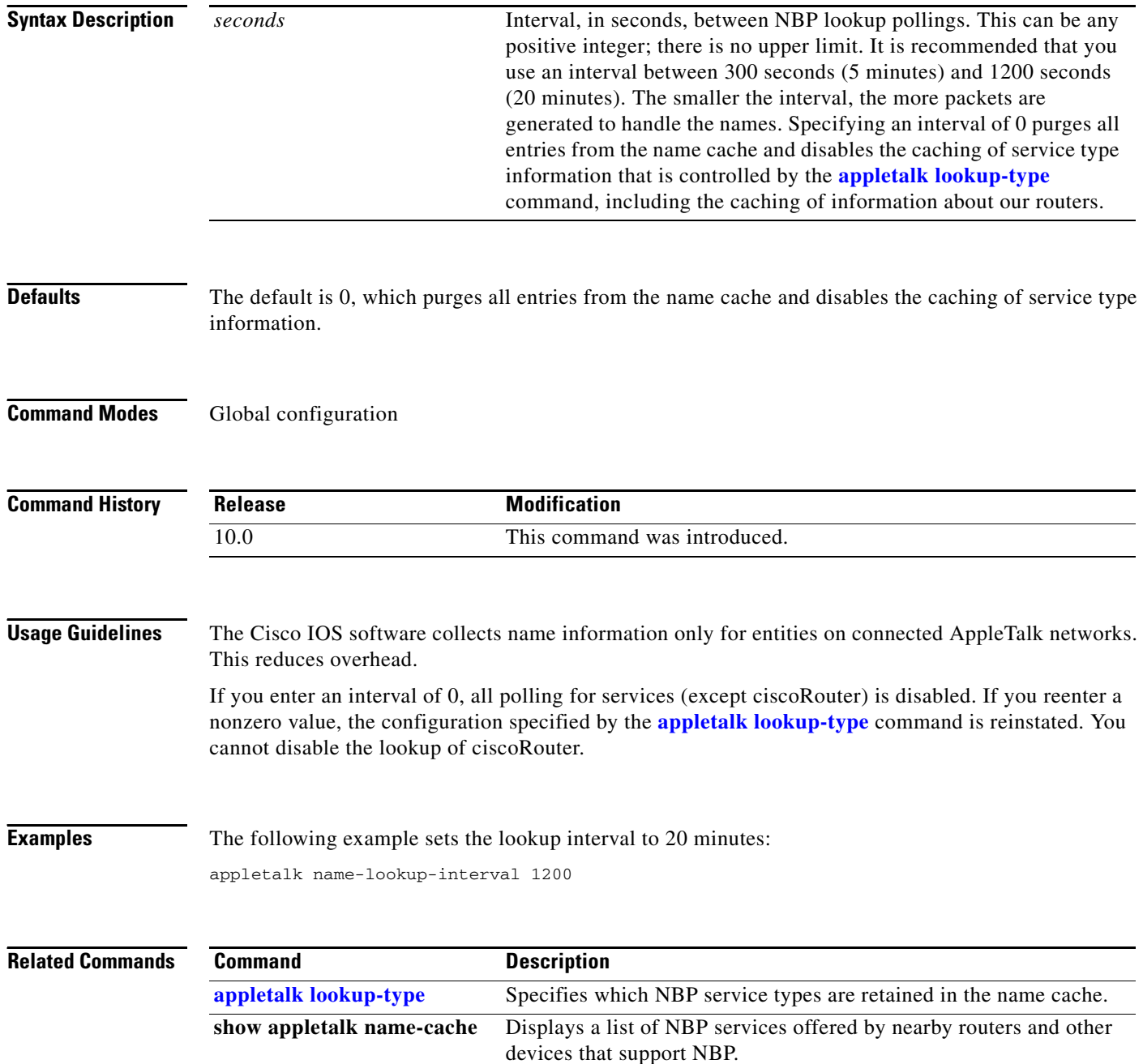

#### <span id="page-20-0"></span>**appletalk permit-partial-zones**

To permit access to the other networks in a zone when access to one of those networks is denied, use the **appletalk permit-partial-zones** command in global configuration mode. To deny access to all networks in a zone if access to one of those networks is denied, use the **no** form of this command.

**appletalk permit-partial-zones**

**no appletalk permit-partial-zones**

**Syntax Description** This command has no arguments or keywords.

**Defaults** Access is denied.

**Command Modes** Global configuration

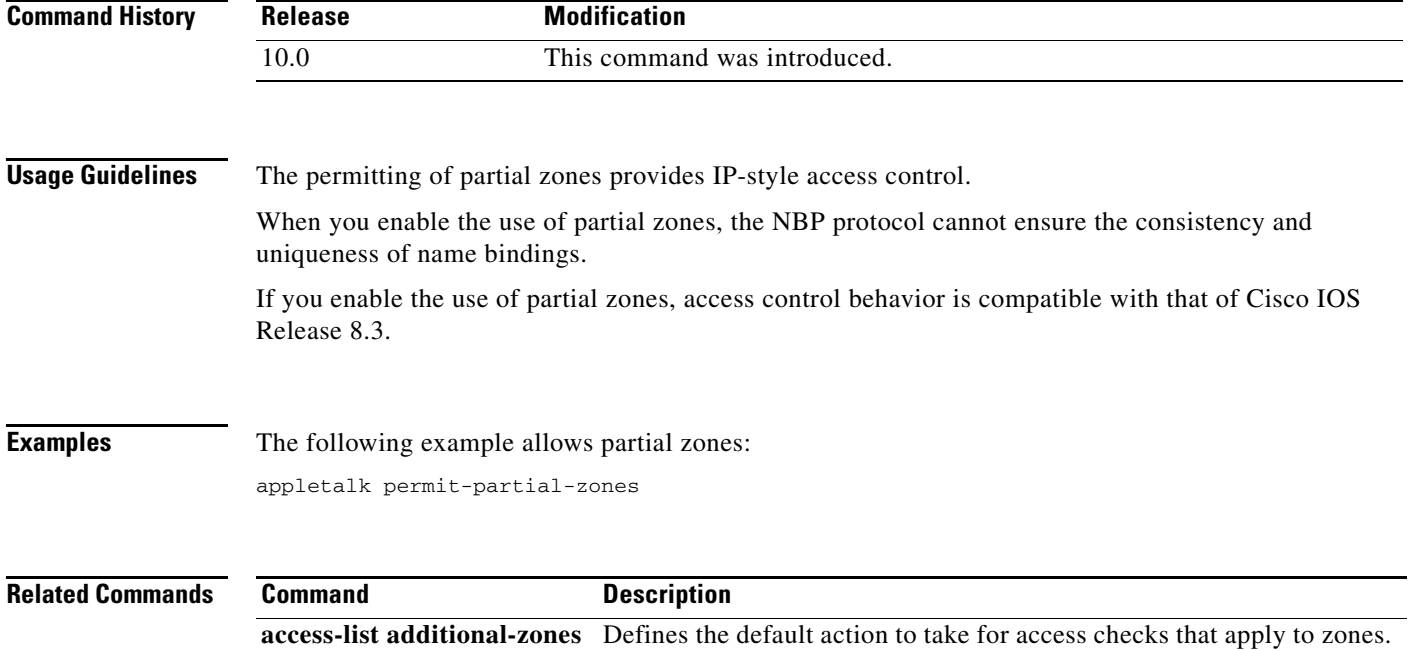

**access-list zone** Defines an AppleTalk access list that applies to a zone.

**appletalk distribute-list out** Filters routing updates sent to other routers.

**[appletalk getzonelist-filter](#page-2-0)** Filters GZL replies.

### **appletalk pre-fdditalk**

To enable the recognition of pre-FDDITalk packets, use the **appletalk pre-fdditalk** command in global configuration mode. To disable this function, use the **no** form of this command.

**appletalk pre-fdditalk**

**no appletalk pre-fdditalk**

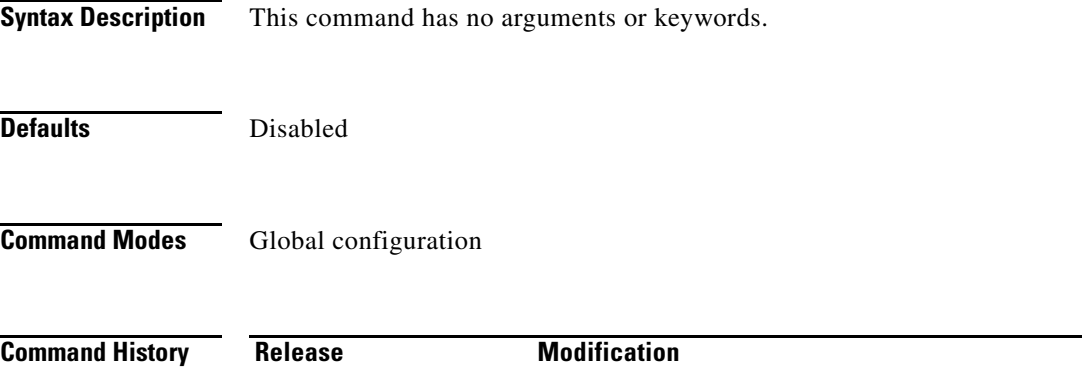

10.0 This command was introduced.

# **Usage Guidelines** Use this command to have the Cisco IOS software recognize AppleTalk packets sent on the FDDI ring

from routers that are running Cisco software releases prior to Release 9.0(3) or Release 9.1(2).

**Examples** The following example disables the recognition of pre-FDDITalk packets:

no appletalk pre-fdditalk

### <span id="page-22-0"></span>**appletalk protocol**

To specify the routing protocol to use on an interface, use the **appletalk protocol** command in interface configuration mode. To disable a routing protocol, use the **no** form of this command.

**appletalk protocol** {**aurp** | **eigrp** | **rtmp**}

**no appletalk protocol** {**aurp** | **eigrp** | **rtmp**}

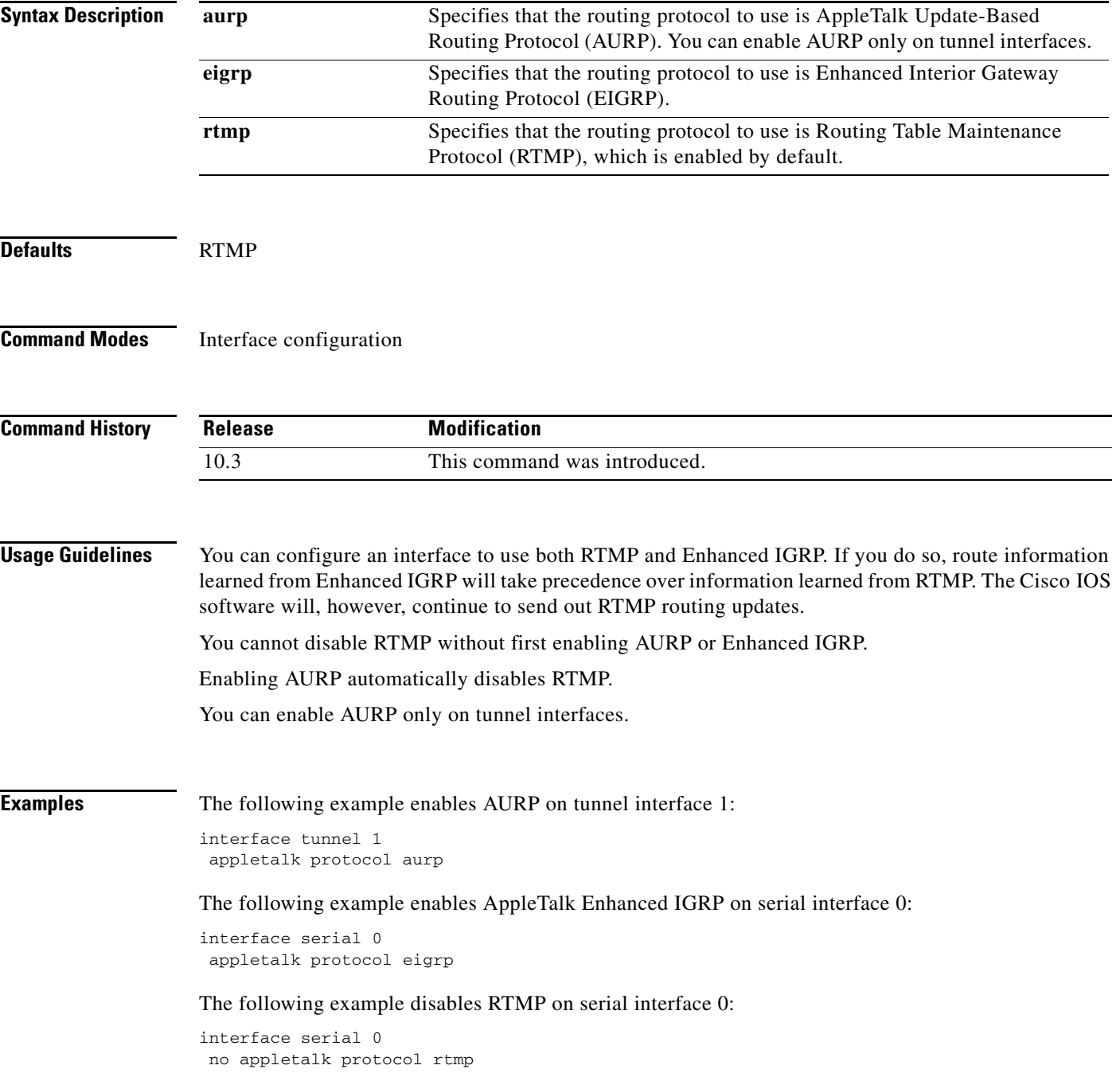

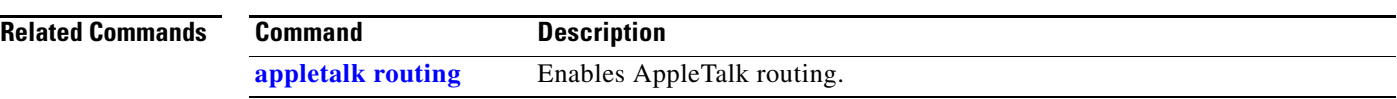

 $\overline{\phantom{a}}$ 

a pro

### **appletalk proxy-nbp**

To assign a proxy network number for each zone in which there is a router that supports only nonextended AppleTalk, use the **appletalk proxy-nbp** command in global configuration mode. To delete the proxy, use the **no** form of this command.

**appletalk proxy-nbp** *network-number zone-name*

**no appletalk proxy-nbp** [*network-number zone-name*]

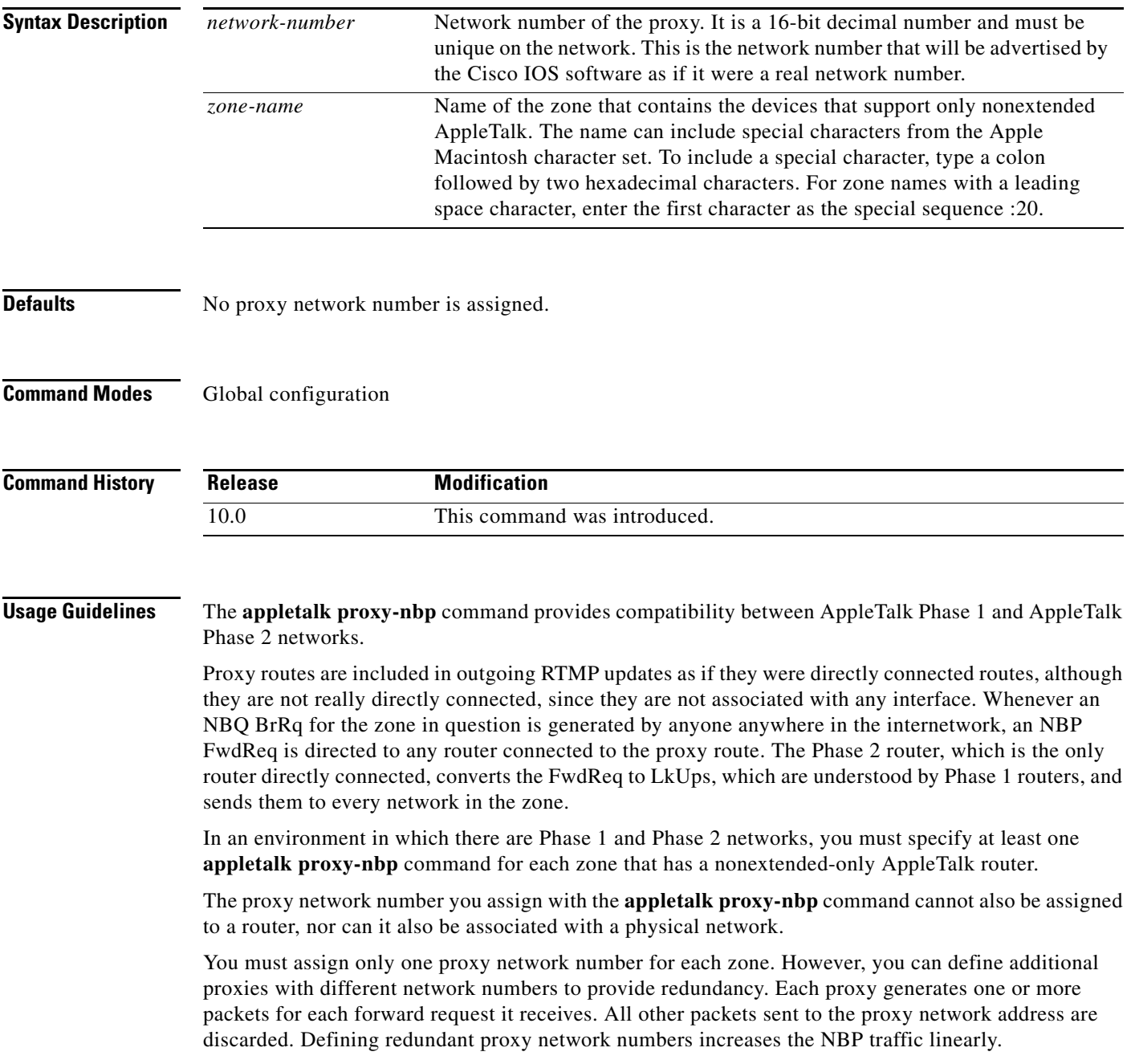

**Examples** The following example defines network number 60 as an NBP proxy for the zone *Twilight*: appletalk proxy-nbp 60 Twilight

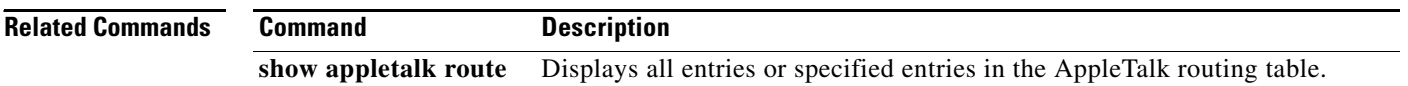

 $\overline{\phantom{a}}$ 

### <span id="page-26-0"></span>**appletalk require-route-zones**

To prevent the advertisement of routes (network numbers or cable ranges) that have no assigned zone, use the **appletalk require-route-zones** command in global configuration mode. To disable this option and allow the Cisco IOS software to advertise to its neighbors routes that have no network-zone association, use the **no** form of this command.

**appletalk require-route-zones**

**no appletalk require-route-zones**

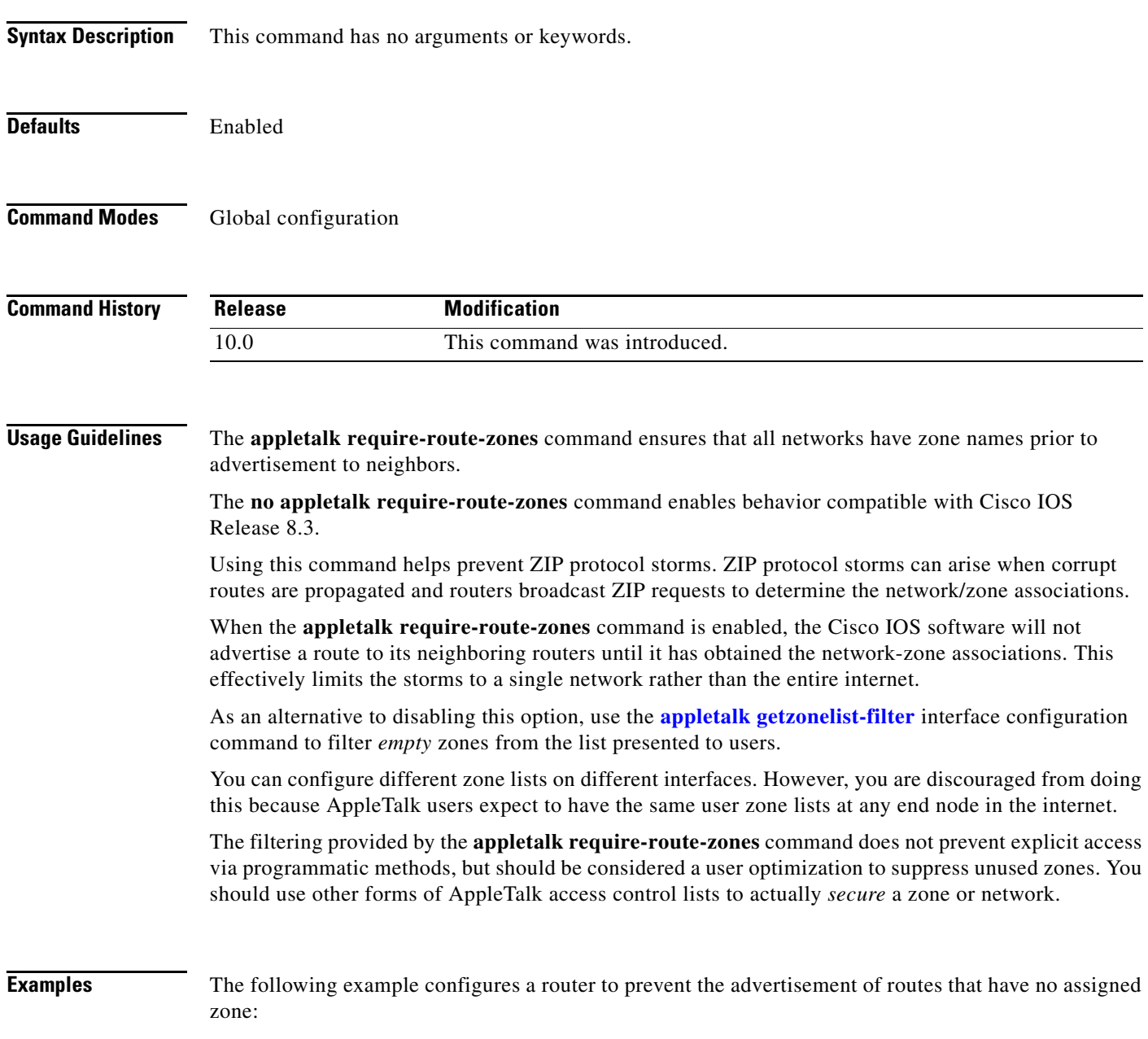

appletalk require-route-zones

#### **appletalk route-cache**

To enable fast switching on all supported interfaces, use the **appletalk route-cache** command in interface configuration mode. To disable fast switching, use the **no** form of this command.

#### **appletalk route-cache**

**no appletalk route-cache**

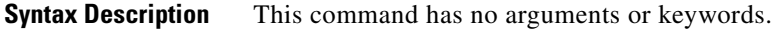

- **Defaults** Enabled on all interfaces that support fast switching.
- **Command Modes** Interface configuration

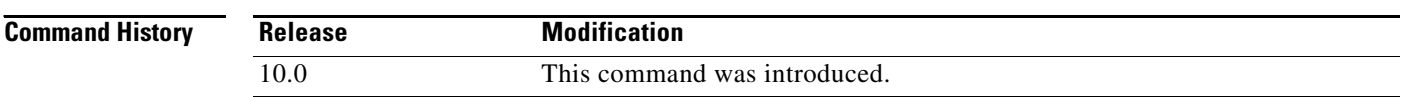

**Usage Guidelines** Fast switching allows higher throughput by switching a packet using a cache created by previous packets. Fast-switching is enabled by default on all interfaces that support fast switching, including Token Ring, Frame Relay, PPP, High-Level Data Link Control (HDLC), SMDS, and ATM. Note that fast switching is not supported over X.25 and Link Access Procedure, Balanced (LAPB), encapsulations, or on the CSC-R16, CSC-1R, or CSC-2R STR Token Ring adapters.

> Packet transfer performance is generally better when fast switching is enabled. However, you may want to disable fast switching in order to save memory space on interface cards and to help avoid congestion when high-bandwidth interfaces are writing large amounts of information to low-bandwidth interfaces.

> Fast switching of extended AppleTalk is supported on serial lines with several encapsulation types (for example, SMDS and HDLC). Fast switching of nonextended AppleTalk is not supported on serial lines.

**Examples** The following example disables fast switching on an interface:

interface ethernet 0 appletalk cable-range 10-20 appletalk zone Twilight no appletalk route-cache

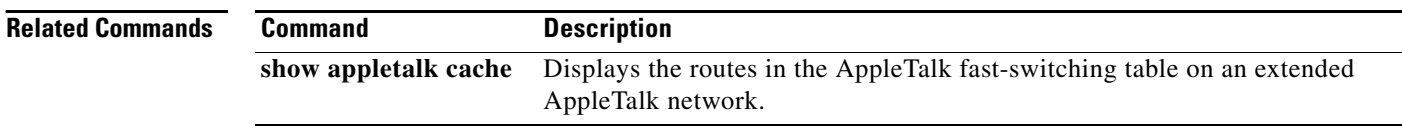

### **appletalk route-redistribution**

To redistribute Routing Table Maintenance Protocol (RTMP) routes into AppleTalk Enhanced Interior Gateway Routing Protocol (EIGRP) and vice versa, use the **appletalk route-redistribution** command in global configuration mode. To keep Enhanced IGRP and RTMP routes separate, use the **no** form of this command.

**appletalk route-redistribution**

**no appletalk route-redistribution** 

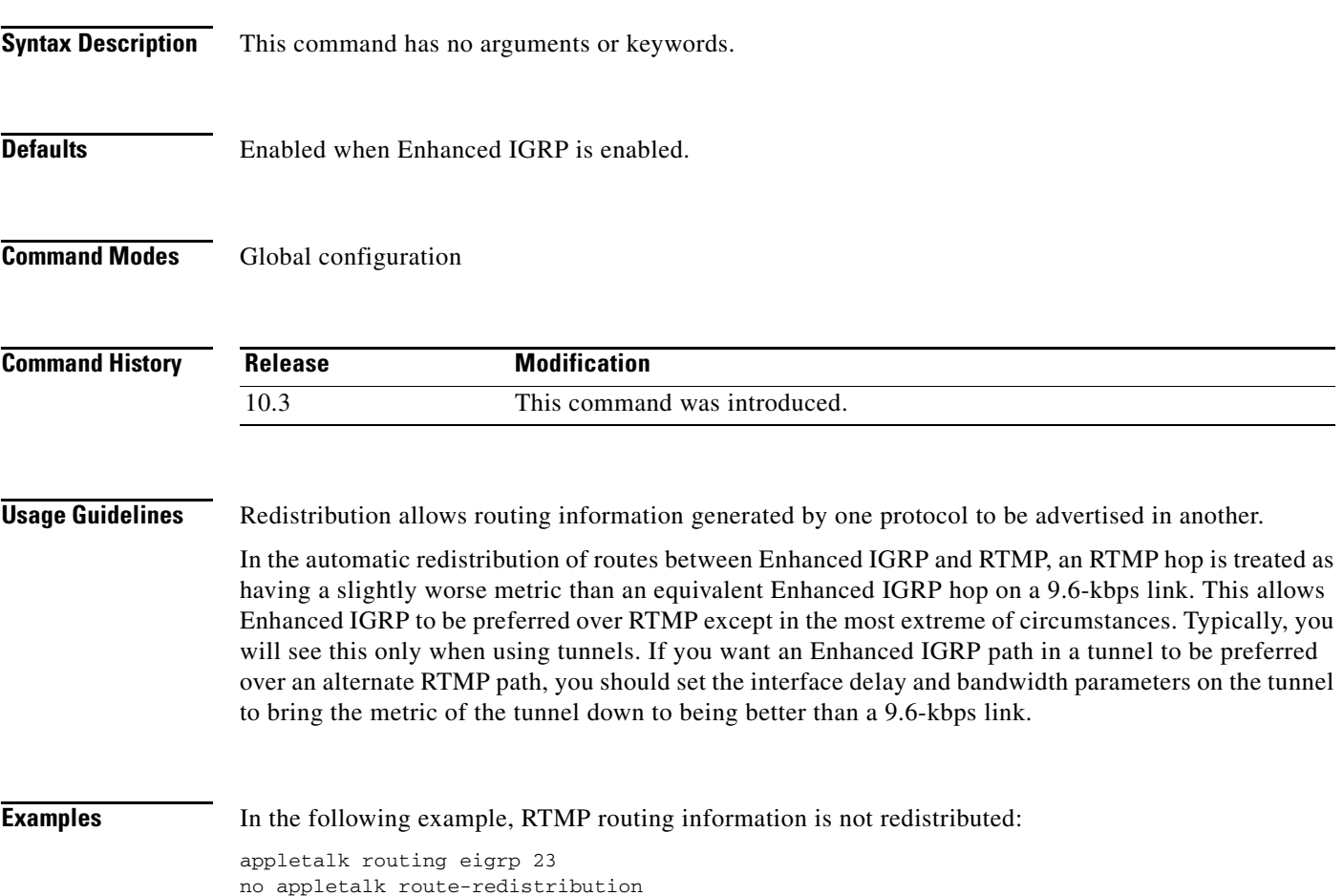

### <span id="page-29-0"></span>**appletalk routing**

To enable AppleTalk routing, use the **appletalk routing** command in global configuration mode. To disable AppleTalk routing, use the **no** form of this command.

**appletalk routing** [**eigrp** *router-number*]

**no appletalk routing** [**eigrp** *router-number*]

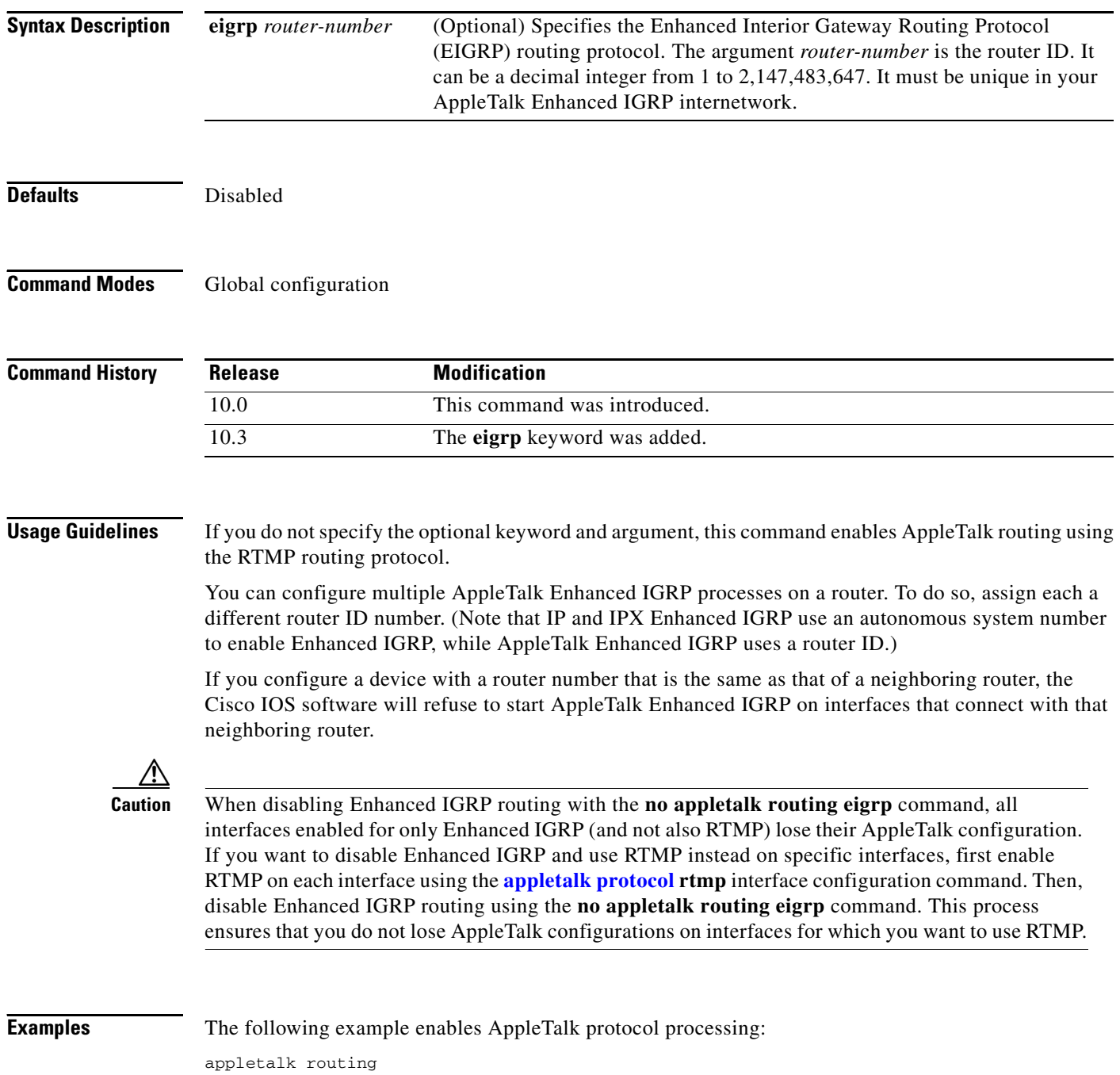

 $\blacksquare$ 

 $\overline{\phantom{a}}$ 

The following example enables AppleTalk Enhanced IGRP routing on router number 22: appletalk routing eigrp 22

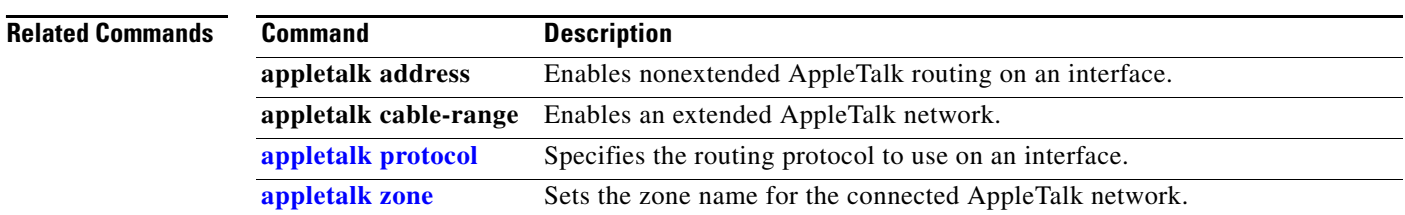

### **appletalk rtmp jitter**

To set the interval timer on a router between subsequent AppleTalk Routing Table Maintenance Protocol (RTMP) routing updates, use the **appletalk rtmp jitter** command in global configuration mode. To disable this mode, use the **no** form of the command.

**appletalk rtmp jitter** *percent*

**no appletalk rtmp jitter** *percent*

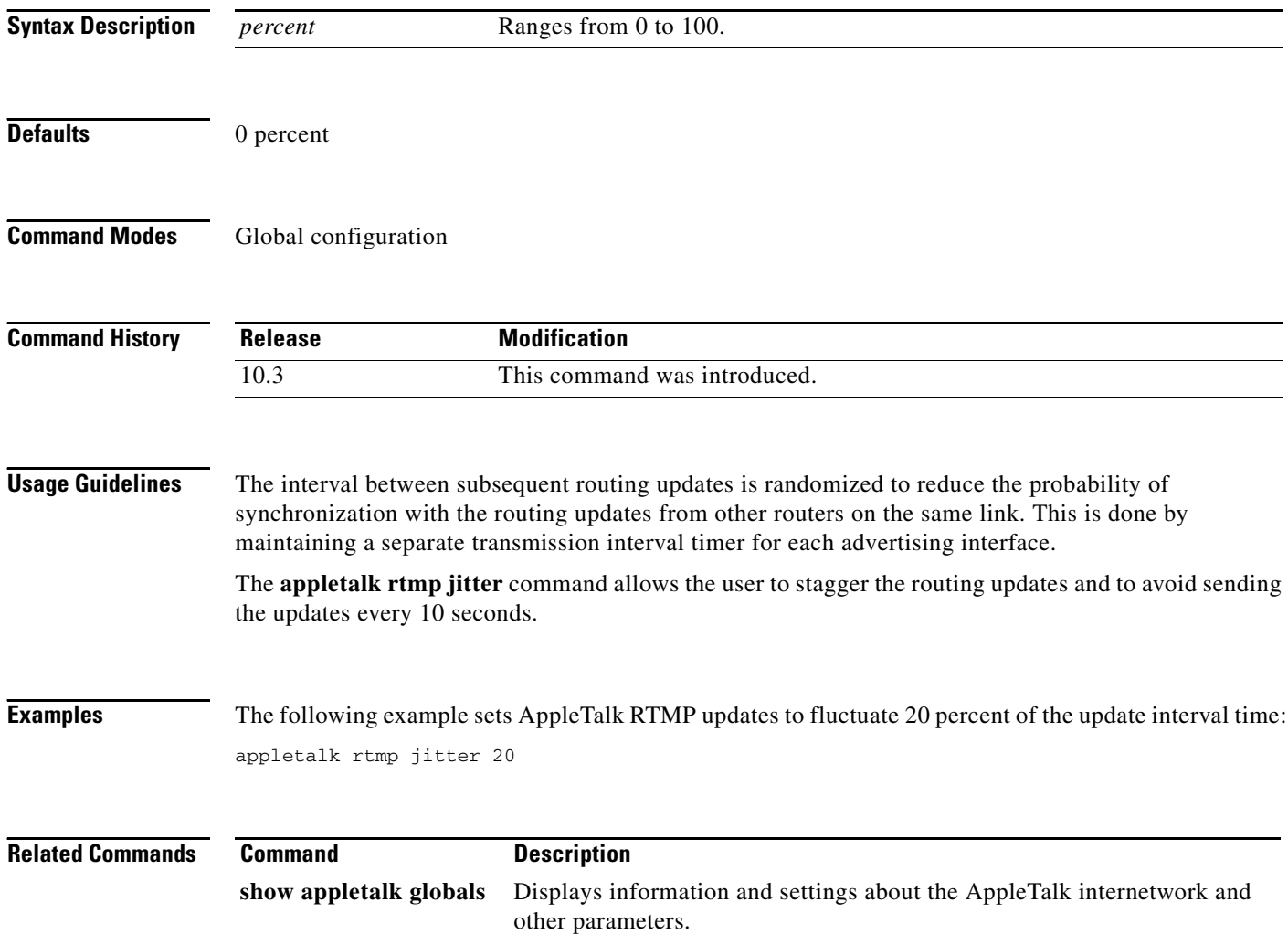

#### **appletalk rtmp-stub**

To enable AppleTalk Routing Table Maintenance Protocol (RTMP) stub mode, use the **appletalk rtmp-stub** command in interface configuration mode. To disable this mode, use the **no** form of the command.

#### **appletalk rtmp-stub**

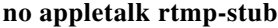

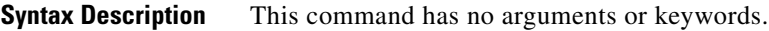

**Defaults** Disabled

**Command Modes** Interface configuration

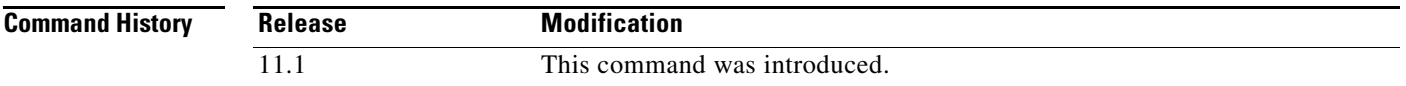

**Usage Guidelines** This command enables routers running Enhanced IGRP and RTMP to reduce the amount of CPU processing that RTMP modules use. RTMP modules send "stub" packets instead of full RTMP packets when you enable stub mode.

> A stub packet is only the first tuple of an RTMP packet. The first tuple indicates the network number range assigned to that network. End nodes use stub packets to determine if their node number is in the right network range.

> Upon startup, an end node on an extended network uses stub packets to verify that its previous node number is still within the segment's network number range. If it is, the end node reuses the previous node number and stores the network number range information. If an end node learns upon startup that its previous node number does not fall within the segment's new network number range, the end node picks a new node number based on the new network number range and stores the new network number range information.

> After startup, end nodes use subsequent stub packets to verify that the network number range sent in the stub packets precisely matches its stored network number range. In this way, stub packets keep end nodes alive.

> When routers that have stub mode enabled receive full RTMP packets, they discard these packets because Enhanced IGRP (not RTMP) is expected to deliver routes. Discarding full RTMP packets when stub mode is enabled saves the overhead processing of RTMP routes.

> You can also use stub mode on "end" networks. End networks are those to which no other routers attach. Because no other routers are listening for routes on these end segments, there is no need for the end router to send full RTMP packets to these end segments. The end router can send stub packets to keep end nodes alive.

#### **Examples** The following example turns on AppleTalk RTMP stub mode:

appletalk rtmp-stub

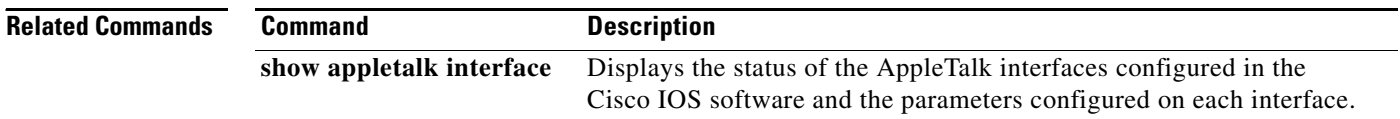

#### <span id="page-34-0"></span>**appletalk send-rtmps**

To allow the Cisco IOS software to send routing updates to its neighbors, use the **appletalk send-rtmps** command in interface configuration mode. To block updates from being sent, use the **no** form of this command.

#### **appletalk send-rtmps**

**no appletalk send-rtmps**

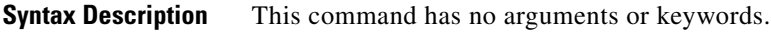

**Defaults** Routing updates are sent.

**Command Modes** Interface configuration

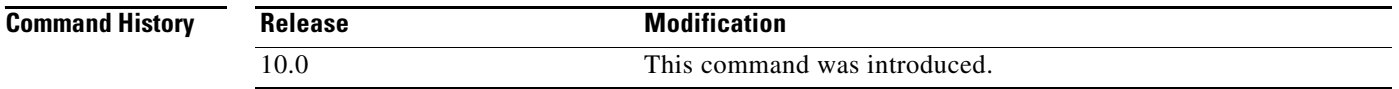

**Usage Guidelines** If you block the sending of routing updates, an interface on the network that has AppleTalk enabled is not "visible" to other routers on the network.

**Examples** The following example prevents a router from sending routing updates to its neighbors: no appletalk send-rtmps

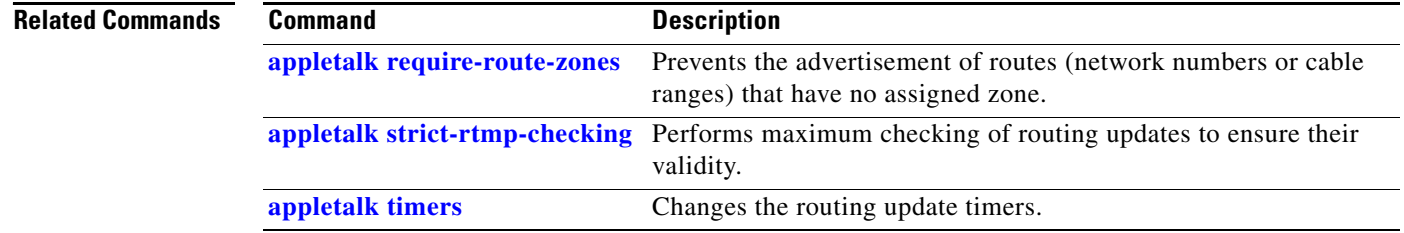

#### <span id="page-35-0"></span>**appletalk static cable-range**

To define a static route or a floating static route on an extended network, use the **appletalk static cable-range** command in global configuration mode. To remove a static route, use the **no** form of this command.

**appletalk static cable-range** *cable-range* **to** *network.node* [**floating**] **zone** *zone-name*

**no appletalk static cable-range** *cable-range* **to** *network.node* [**floating**] [**zone** *zone-name*]

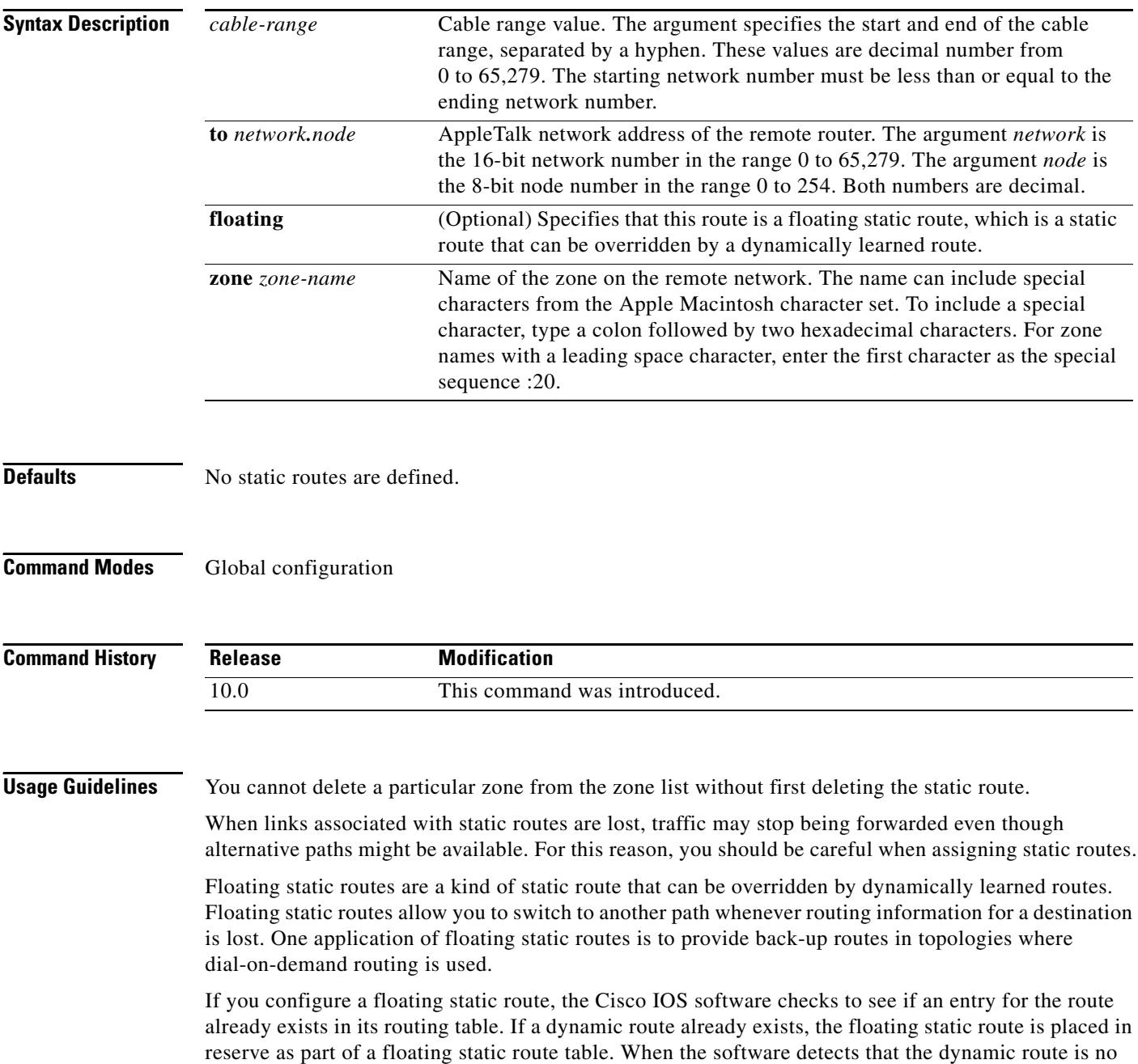

longer available, it replaces the dynamic route with the floating static route for that destination. If the route is later relearned dynamically, the dynamic route replaces the floating static route and the floating static route is again placed in reserve.

To avoid the possibility of a routing loop occurring, by default floating static routes are not redistributed into other dynamic protocols.

**Examples** The following example creates a static route to the remote router whose address is 1.2 on the remote network 100-110 that is in the remote zone *Remote*:

appletalk static cable-range 100-110 to 1.2 zone Remote

The following example creates a floating static route to the remote router whose address is 1.3 on the remote network 100-110 that is in the remote zone *Remote*:

appletalk static cable-range 100-110 to 1.3 floating zone Remote

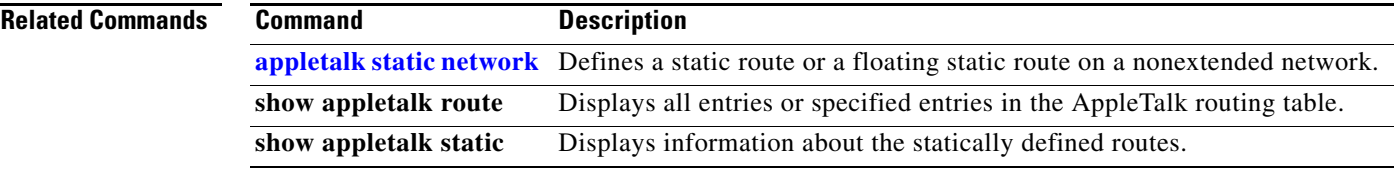

#### <span id="page-37-0"></span>**appletalk static network**

To define a static route or a floating static route on a nonextended network, use the **appletalk static network** command in global configuration mode. To remove a static route, use the **no** form of this command.

**appletalk static network** *network-number* **to** *network.node* [**floating**] **zone** *zone-name*

**no appletalk static network** *network-number* **to** *network.node* [**floating**] [**zone** *zone-name*]

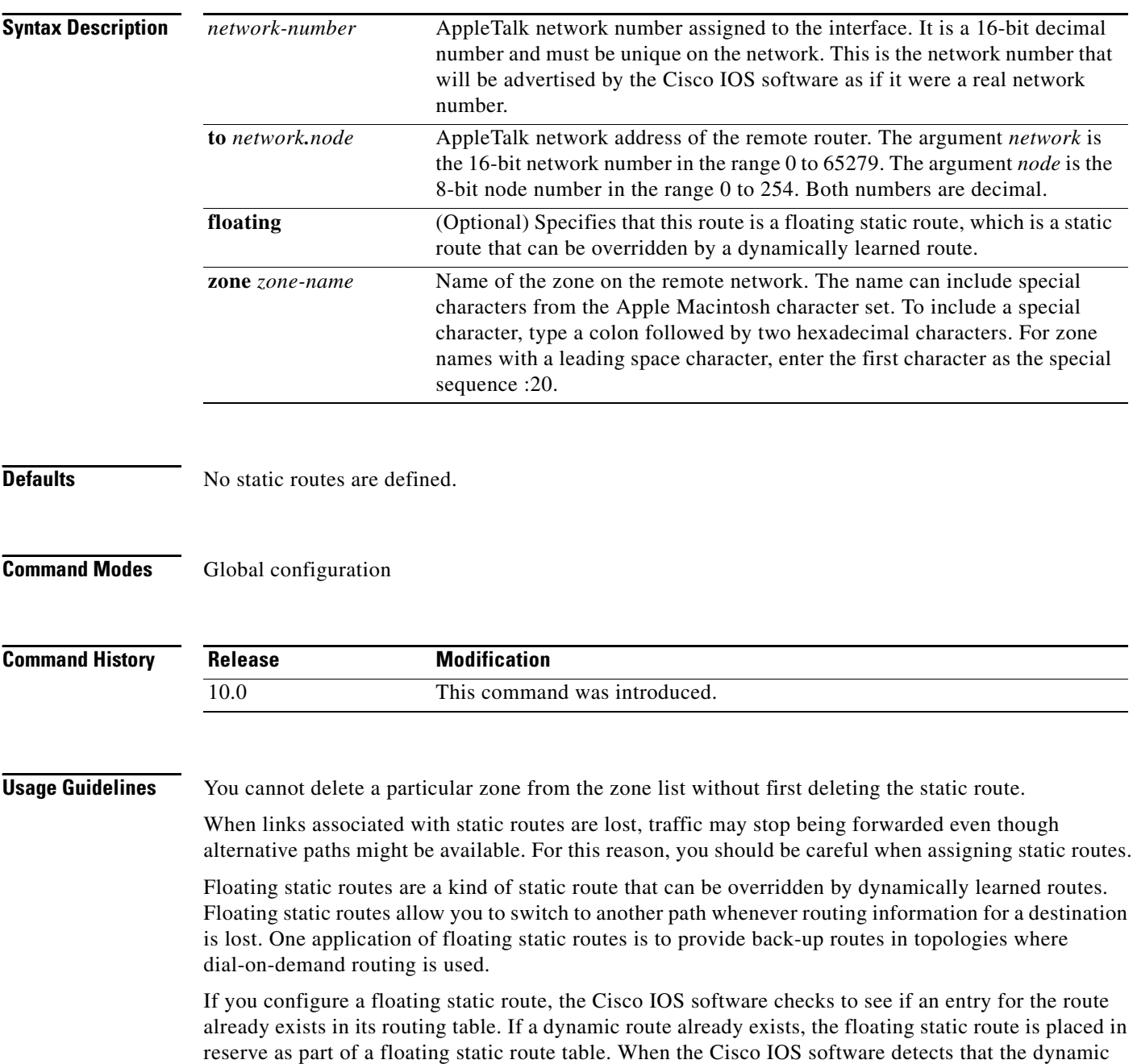

route is no longer available, it replaces the dynamic route with the floating static route for that destination. If the route is later relearned dynamically, the dynamic route replaces the floating static route and the floating static route is again placed in reserve.

To avoid the possibility of a routing loop occurring, by default floating static routes are not redistributed into other dynamic protocols.

**Examples** The following example creates a static route to the remote router whose address is 1.2 on the remote network 200 that is in the remote zone *Remote*:

appletalk static network 200 to 1.2 zone Remote

The following example creates a floating static route to the remote router whose address is 1.3 on the remote network 200 that is in the remote zone *Remote*:

appletalk static network 200 to 1.3 floating zone Remote

![](_page_38_Picture_81.jpeg)

### <span id="page-39-0"></span>**appletalk strict-rtmp-checking**

To perform maximum checking of routing updates to ensure their validity, use the **appletalk strict-rtmp-checking** command in global configuration mode. To disable the maximum checking, use the **no** form of this command.

![](_page_39_Picture_129.jpeg)

**no appletalk strict-rtmp-checking**

**Syntax Description** This command has no arguments or keywords.

**Defaults** Maximum checking is provided.

**Command Modes** Global configuration

![](_page_39_Picture_130.jpeg)

#### **Usage Guidelines** Strict Routing Table Maintenance Protocol (RTMP) checking discards any RTMP packets arriving from routers that are not directly connected to the local router. This means that the local router does not accept any routed RTMP packets. Note that RTMP packets that need to be forwarded are not discarded.

#### **Examples** The following example disables strict checking of RTMP routing updates:

no appletalk strict-rtmp-checking

![](_page_39_Picture_131.jpeg)

### <span id="page-40-0"></span>**appletalk timers**

To change the routing update timers, use the **appletalk timers** command in global configuration mode. To return to the default routing update timers, use the **no** form of this command.

**appletalk timers** *update-interval valid-interval invalid-interval*

**no appletalk timers** [*update-interval valid-interval invalid-interval*]

![](_page_40_Picture_153.jpeg)

**Examples** The following example increases the update interval to 20 seconds and the route-valid interval to 40 seconds:

appletalk timers 20 40 60

### **appletalk virtual-net**

To add AppleTalk users who are logging in on an asynchronous line and using PPP encapsulation to an internal network, use the **appletalk virtual-net** command in global configuration mode. To remove an internal network, use the **no** form of this command.

**appletalk virtual-net** *network-number zone-name*

**no appletalk virtual-net** *network-number zone-name* 

![](_page_42_Picture_131.jpeg)

#### **Related Comma**

![](_page_43_Picture_51.jpeg)

### **appletalk zip-query-interval**

To specify the interval at which the Cisco IOS software sends ZIP queries, use the **appletalk zip-query-interval** command in global configuration mode. To return to the default interval, use the **no** form of this command.

**appletalk zip-query-interval** *interval*

**no zip-query-interval**

![](_page_44_Picture_94.jpeg)

Г

### **appletalk zip-reply-filter**

To configure a ZIP reply filter, use the **appletalk zip-reply-filter** command in interface configuration mode. To remove a filter, use the **no** form of this command.

**appletalk zip-reply-filter** *access-list-number*

**no appletalk zip-reply-filter** [*access-list-number*]

![](_page_45_Picture_154.jpeg)

 $\overline{\phantom{a}}$ 

### <span id="page-46-0"></span>**appletalk zone**

To set the zone name for the connected AppleTalk network, use the **appletalk zone** command in interface configuration mode. To delete a zone, use the **no** form of this command.

**appletalk zone** *zone-name*

**no appletalk zone** [*zone-name*]

![](_page_46_Picture_168.jpeg)

Г

interface Ethernet 0 appletalk cable-range 10-20 appletalk zone Twilight

The following example uses AppleTalk special characters to set the zone name to *Cisco*:*A5Zone*:

appletalk zone Cisco:A5Zone

#### **Related Commands Command Description**

![](_page_47_Picture_65.jpeg)

 $\overline{\phantom{a}}$